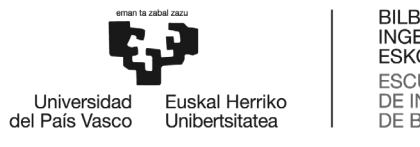

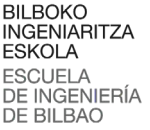

# MÁSTER UNIVERSITARIO EN INGENIERIA ENERGÉTICA **SOSTENIBLE**

# **TRABAJO FIN DE MASTER**

# *<* Estudio computacional de un perfil NACA 64-

# 618 entrando en pérdida en un régimen

oscilatorio*>*

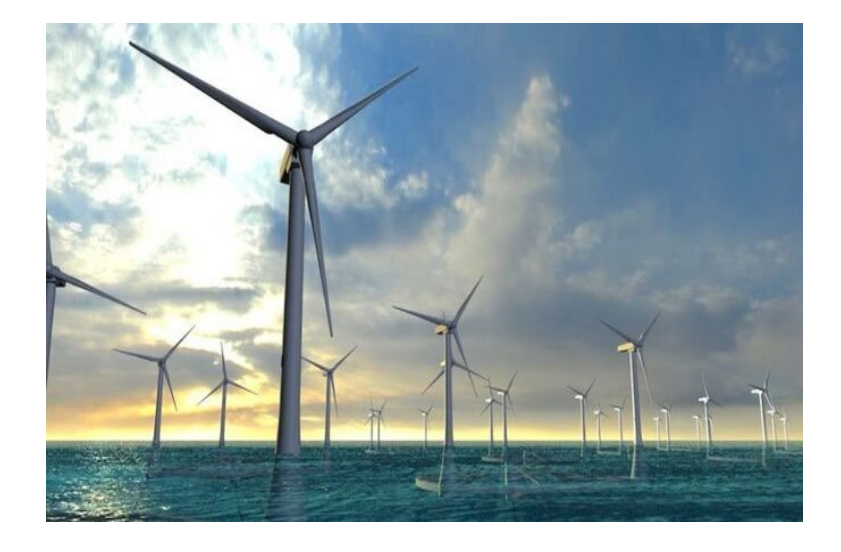

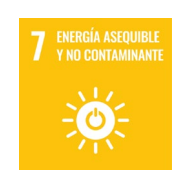

**Estudiante**: <Maeso Barbara, Endika>

**Director/Directora:** <Ulazia Manterola, Alain>

#### **Resumen**

El presente proyecto se centra en el análisis del fenómeno de pérdida dinámica de un perfil aerodinámico NACA 64-618 para un aerogenerador NREL de 5 MW. Para ello se realizará un análisis 2D mediante el programa de Star CMM+. Para el análisis se ha tenido en cuenta la zona más cercana al Cabo Prior, al norte de Ferrol. Esto se debe a que es una ubicación óptima para la implementación de aerogeneradores offshore en España, puesto que se trata de uno de los países con mayor potencial para instalar aerogeneradores offshore. Para poder encontrar la locación se ha utilizado la herramienta de Wind Atlas, que permite conocer las zonas con mejor batimetría.

El objetivo principal es ver el efecto que genera en este perfil aerodinámico el fenómeno de pérdida dinámica mediante las simulaciones, observando las fases que representan dicho fenómeno. Además, se comparará con unos ensayos realizados en otro estudio de este ámbito.

Para ello, se han creado diferentes modelos y testeado antes de la poder recrear el fenómeno, para su posterior aplicación. Una vez validado los modelos, se han propuesto diferentes velocidades de viento para observar el efecto de la perdida dinámica en el perfil NACA 64-618. Por último, se ha estimado si los resultados son válidos o si es necesario la realización de una fase experimental para determinar correctamente los resultados.

#### **Laburpena**

Proiektu honek 5 MW-ko NREL aerosorgailuarentzako NACA 64-618 profil aerodinamikoaren galera dinamikoaren fenomenoa aztertzen du. Horretarako, 2D analisi bat egingo da Star CMM+ programaren bidez Analisirako, Ferroletik iparraldera dagoen Prior lurmuturretik hurbilen dagoen eremua artu da kontuan. Izan ere, kokapen ezin hobea da offshore aerosorgailuak Espainian ezartzeko, hauek instalatzeko ahalmen handiena duen herrialdeetako bat baita. Lokalizazioa aurkitu ahal izateko Wind Atlas tresna erabili da, batimetría onena duten eremuak aztertzeko.

Helburu nagusia da simulazioen bidez galera dinamikoaren fenomenoak profil aerodinamiko horretan sortzen duen eragina ikustea, eta fenomeno hori irudikatzen duten faseak behatzea. Gainera, eremu horretako beste azterlan batean egindako saiakuntza batzuekin alderatuko da.

Horretarako, hainbat eredu sortu dira eta fenomenoa birsortu ahal izan baino lehen aztertu dira, ondoren aplikatzeko. Modeloak baliozkotu ondoren, haize-abiadura desberdinak proposatu dira galera dinamikoak NACA 64-618 profilean duen eragina behatzeko. Azkenik, emaitzak baliozkoak diren edo emaitzak behar bezala zehazteko fase esperimental bat egitea beharrezkoa den kalkulatu da.

#### **Summary**

The present project is focused on the analysis of the dynamic loss phenomenon of a NACA 64- 618 airfoil for a 5 MW NREL wind turbine. For this purpose, a 2D analysis will be performed using the Star CMM+ program. For the analysis, the area closest to Cabo Prior, north of Ferrol, has been taken into account. This is because it is an optimal location for the implementation of offshore wind turbines in Spain, since it is one of the countries with the greatest potential for installing offshore wind turbines. In order to find the location, the Wind Atlas tool has been used, which allows knowing the areas with the best bathymetry.

The main objective is to see the effect that the dynamic stall phenomenon generates in this airfoil by means of simulations, analyzing the phases that represent this phenomenon. In addition, it will be compared with some tests carried out in another study in this field.

For this purpose, different models have been created and tested before being able to recreate the phenomenon, for its subsequent application. Once the models have been validated, different wind speeds have been proposed to investigate the effect of the dynamic loss in the NACA 64- 618 profile. Finally, it has been evaluated if the results are valid or if an experimental phase is necessary to correctly establish the results.

#### Palabras clave

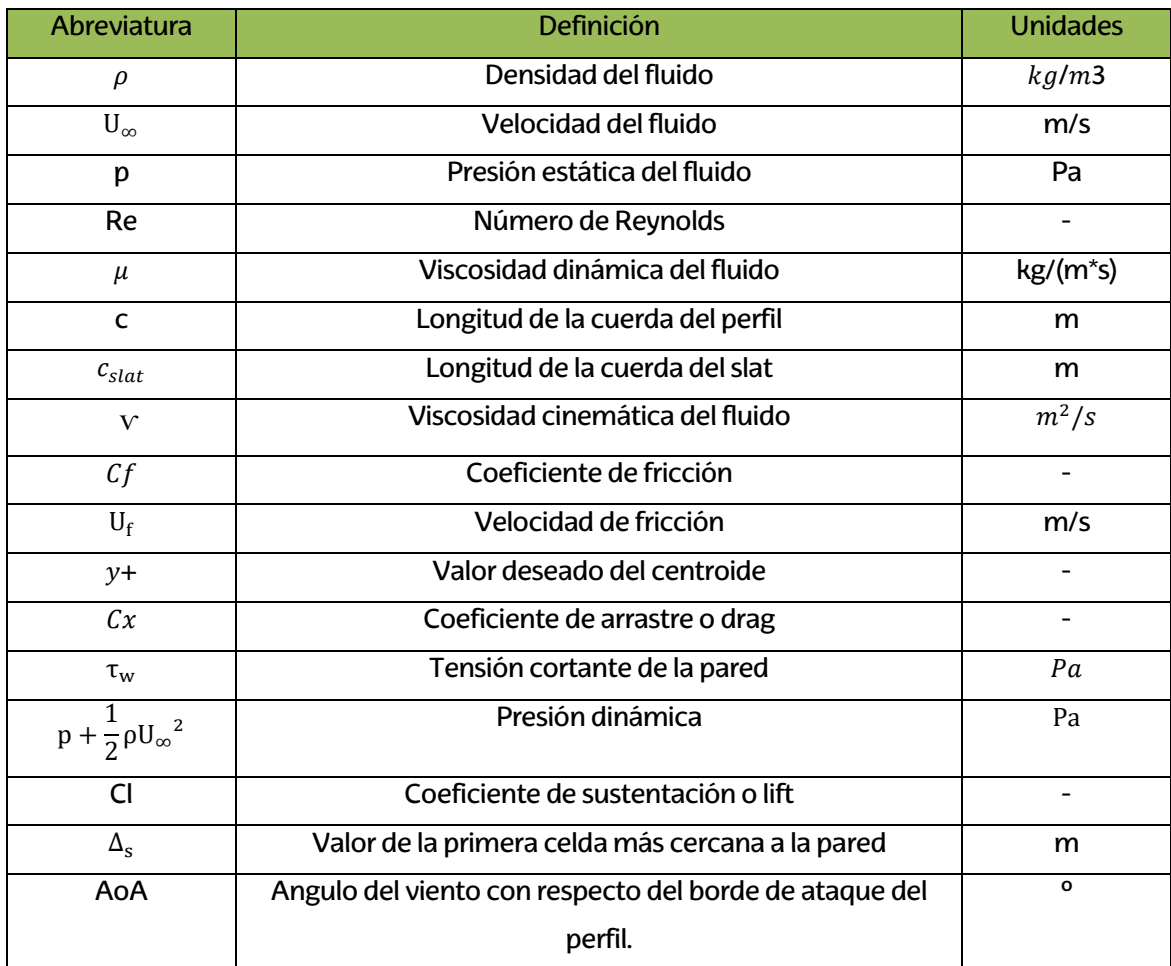

ÍNDICE GENERAL

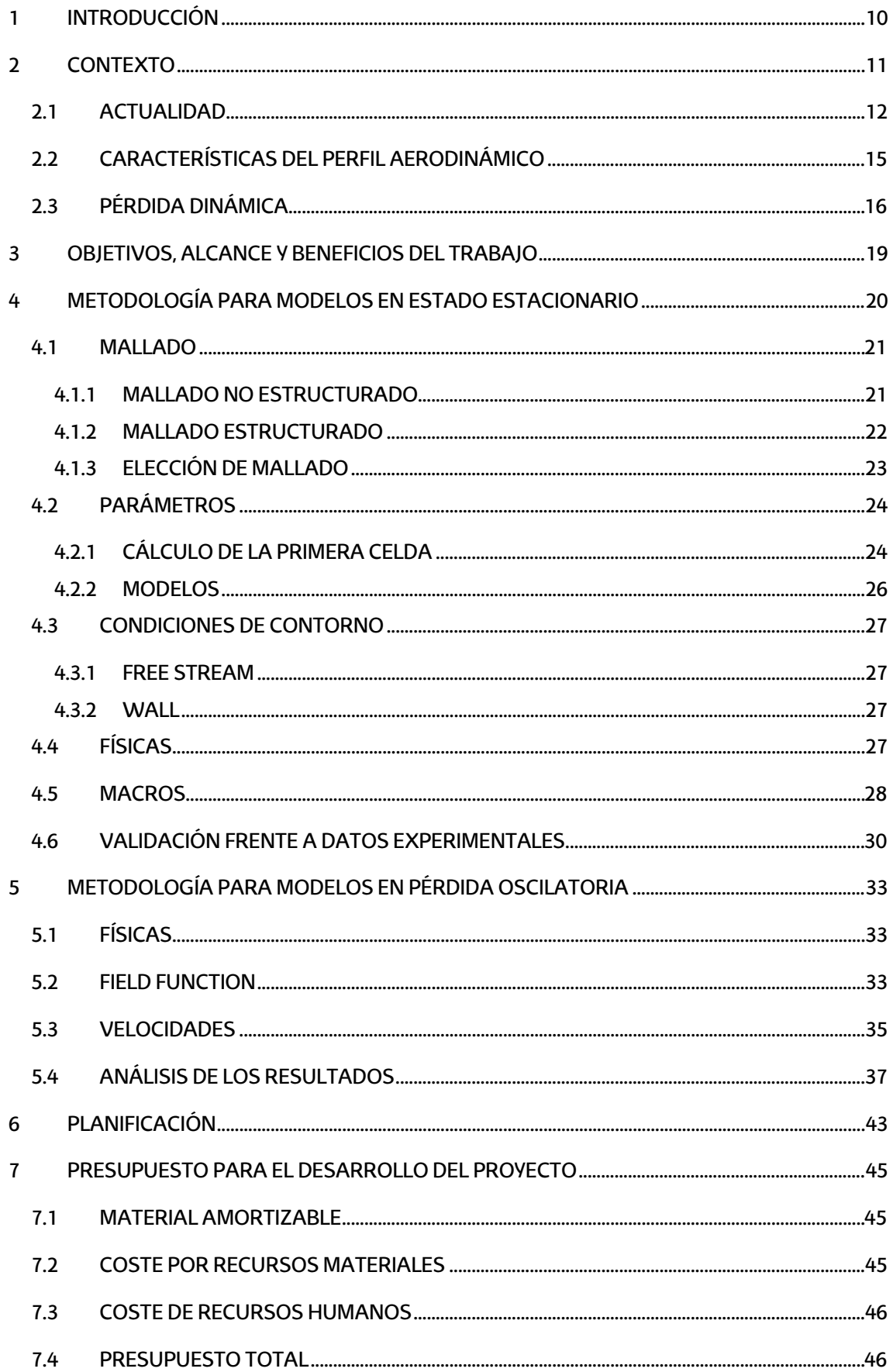

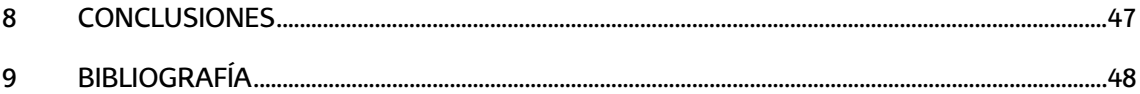

#### ÍNDICE DE FIGURAS

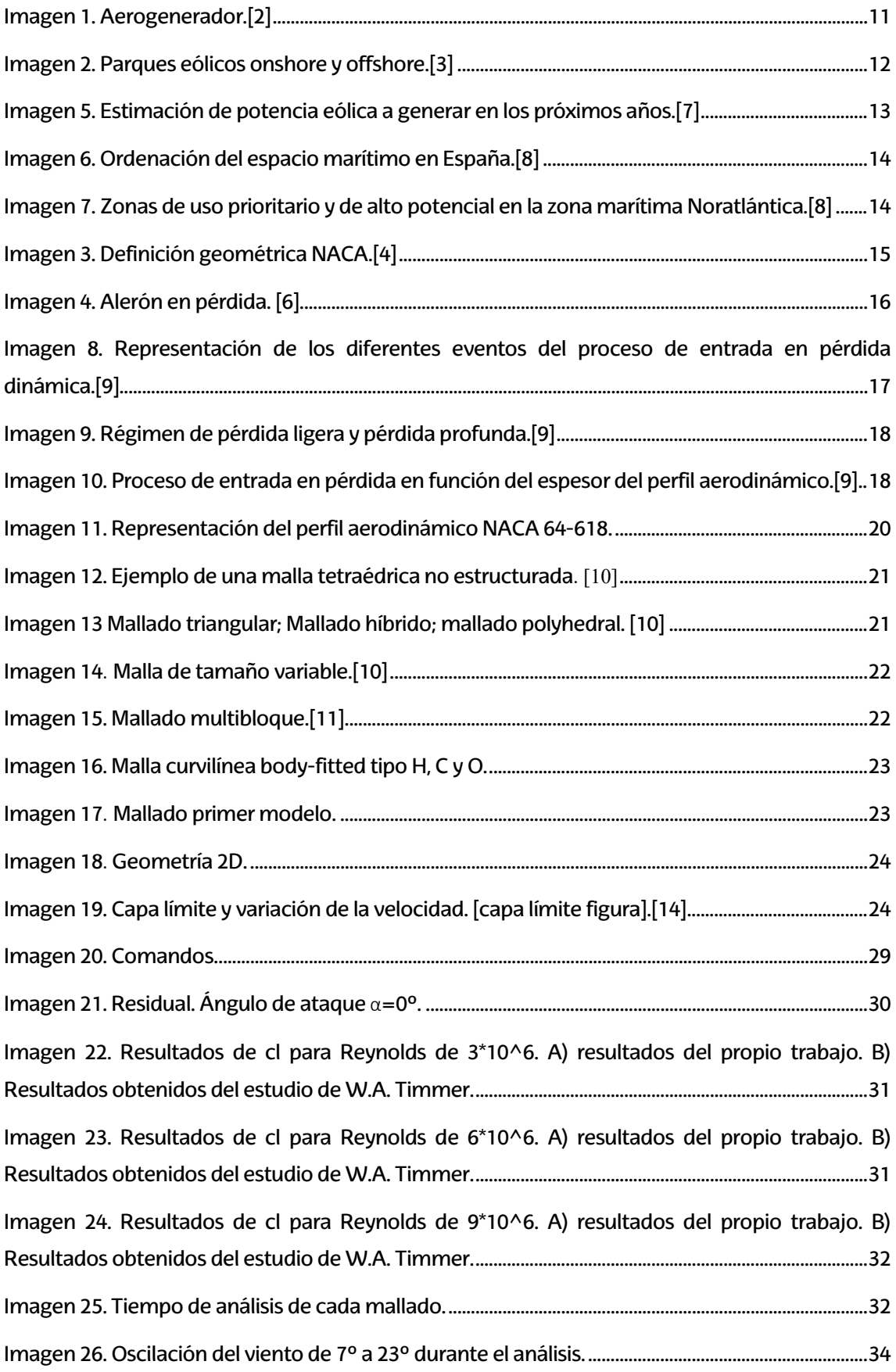

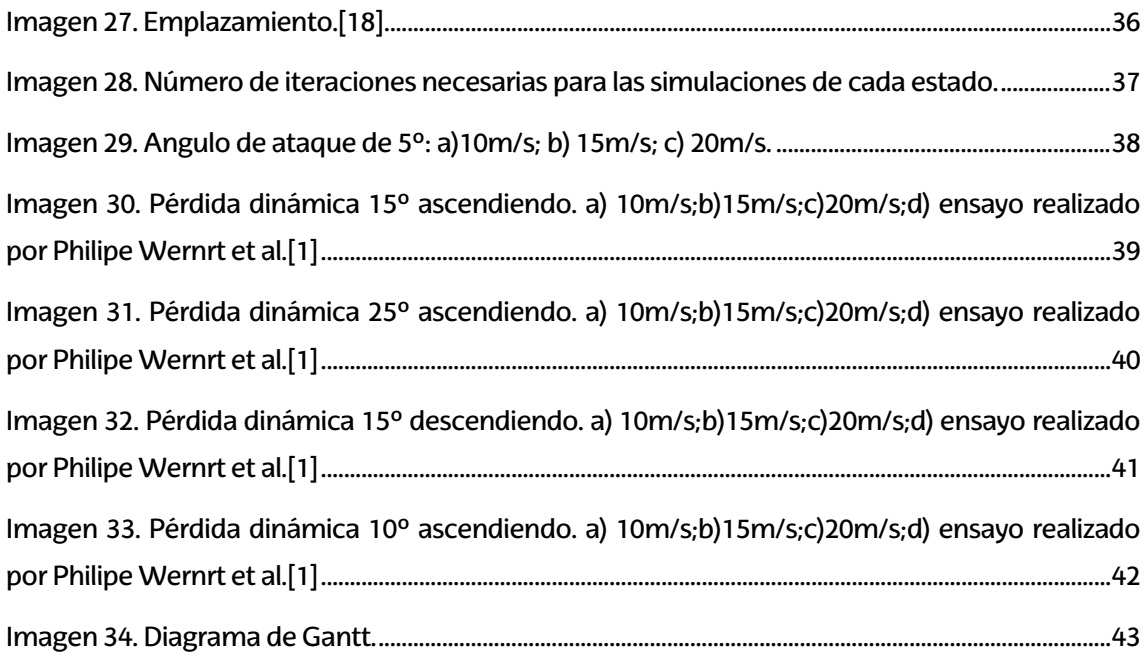

#### ÍNDICE DE TABLAS

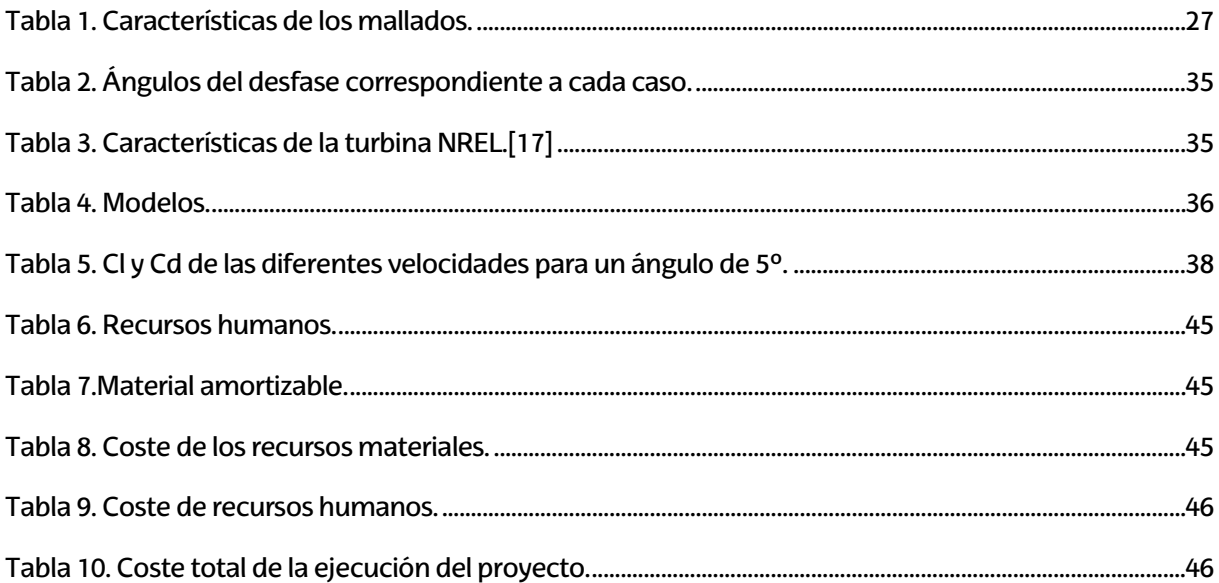

## <span id="page-9-0"></span>**1 INTRODUCCIÓN**

En la última década, dada la emergencia climática que se está viviendo, además de los conflictos geopolíticos como puede ser la guerra en Ucrania, se han estado buscando fuentes de producción energéticas eficientes y con un desarrollo sostenible.

Entre ellas se encuentra la energía eólica cuyo principal objetivo es aprovechar las corrientes de viento para poder generar energía eléctrica. Dicho de otro modo, la energía cinética creada por el vientose transforma en energía mecánica mediante un rotor, lo cual crea energía eléctrica.

El mayor problema es que el viento es un recurso fluctuante, haciendo que la obtención de energía eléctrica sea intermitente. Para reducir la situación durante estos años, se están implementando en mayor medida instalaciones en el mar denominadas off-shore, debido a la capacidad que tienen para obtener mayor energía.

La mejora de las turbinas eólicas es un sector interesante para profesionales y firmas con interés en renovables. La mayoría de los estudios se enfocan en aumentar la capacidad mediante el aumento del diámetro, pero esto produce otro inconveniente, que es una carga mayor en las palas.

Es por ello, que muchos estudios se centran en el análisis de los perfiles aerodinámicos, para entender el comportamiento de estos frente a diferentes condiciones para mejorar su vida útil o el rendimiento que pueden llegar a dar.

Un campo de estudio interesante es el de la pérdida dinámica que pueden llegar a sufrir los perfiles aerodinámicos. El primero en reconocer esta situación fue Kramer en 1932. Tras los estudios, se prestó poca atención a este efecto hasta que se empezaron a identificar en las palas de los helicópteros en la década de 1960. La pérdida dinámica puede producirse en las palas de un helicóptero o de un aerogenerador, por ejemplo, cuando un perfil aerodinámico se pone en movimiento hasta incidencias superiores al ángulo de entrada de pérdida estática. Principalmente esto se debe a las altas incidencias o ángulos de ataque y al flujo que se separa en la cara superior del perfil. Esto puede suponer mayor fuerza y momentos aerodinámicos que los estáticos, creando un impacto significativo de forma negativa en las fuerzas estructurales y en la eficiencia aerodinámica.[1]

Por lo tanto, en este proyecto se va a realizar un estudio fluidodinámico mediante la herramienta basada en métodos computacionales CFD (Computational Fluid Dynamics), el cual se va a analizar un perfil NACA de un aerogenerador de 5 MW de NREL. Lo que se quiere es investigar la entrada en pérdidas de dicho perfil aerodinámico mientras está sometido a un régimen de movimiento oscilatorio. Es decir, se realizará un estudio paramétrico a diferentes condiciones de viento y rangos diferentes de ángulos de ataque y frecuencias de oscilación

## <span id="page-10-0"></span>**2 CONTEXTO**

Aunque la energía del viento se ha utilizado durante siglos, el uso a gran escala para la producción de energía eléctrica ha sido desarrollado recientemente. Las primeras turbinas eólicas utilizadas con este objetivo comenzaron a aparecer en la década de 1980, las cuales podían producir entre 20 y 60 kW. Hoy en día, la energía eólica se emplea en su gran mayoría para producir electricidad mediante la conexión de los aerogeneradores a las redes eléctricas.[2]

En la actualidad las turbinas de eje horizontal son el tipo de turbina más usado. Esto se debe aprovechan principalmente la componente de sustentación de la fuerza aerodinámica para impulsar las aspas. Para entenderlo mejor, las turbinas se componen de una torre donde en la parte superior se coloca un rotor cuyo eje está dispuesto de manera horizontal. En el rotor se instalan generalmente tres palas cuyo un plano de esta orientado de manera perpendiculara dirección del viento, y mediante la energía cinética obtenida, se traslada a un generador eléctrico, a través de una transmisión mecánica para así poder generar energía eléctrica. En la figura 1.1 se pueden encontrar las partes fundamentales de un aerogenerador de este tipo.

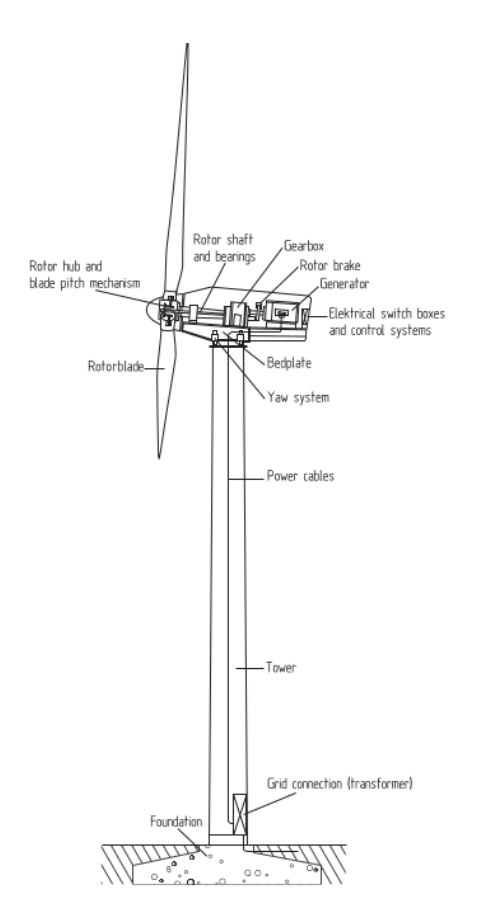

*Imagen 1. Aerogenerador.*[2]

<span id="page-10-1"></span>Los aerogeneradores más modernos tienen rotores de diámetros superiores a 100 y 200 metros debido a la potencia nominal que pueden generar.

Por otra parte, el ejemplo más típico de una instalación eólica está representado por los parques eólicos, los cuales pueden ser onshore u offshore.

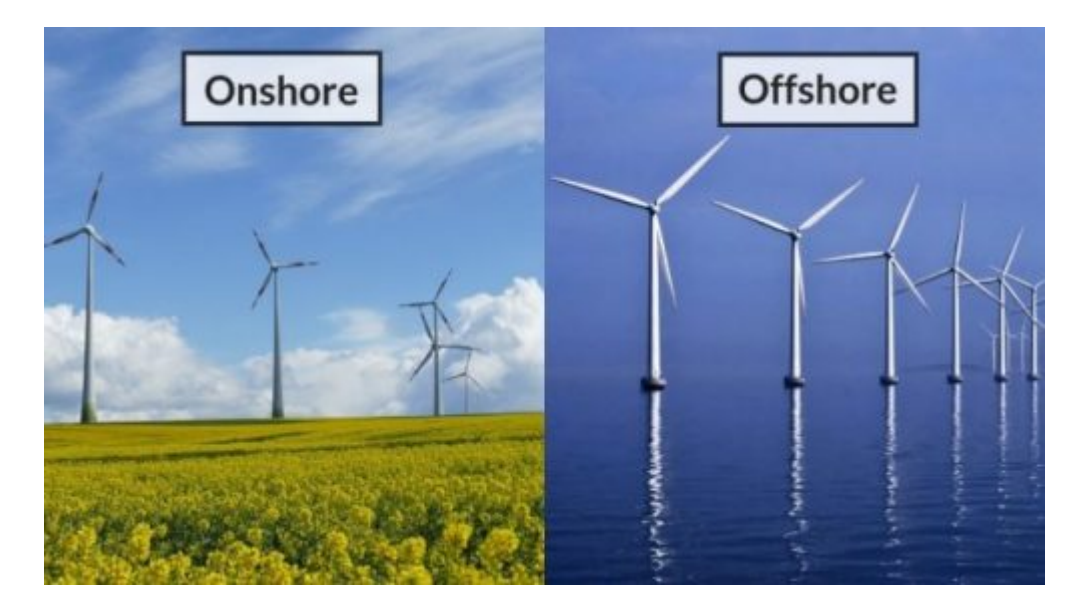

*Imagen 2. Parques eólicos onshore y offshore.*[3]

<span id="page-11-1"></span>Los parques eólicos construidos en tierra, también denominados onshore sonuna fuente de energía cada vez más barata y competitiva, e incluso menos costosa en muchas regiones que otras fuentes de energía convencionales.

Las instalaciones eólicas marinas, se construyen mar adentro o cerca de las costas. La energía del viento es más estable, y los parques eólicos onshore tienen un impacto visual menor, aunque sus costos de construcción y mantenimiento son considerablemente mayores.

#### <span id="page-11-0"></span>**2.1 ACTUALIDAD**

Estos últimos años se ha experimentado un crecimiento alto en la industria eólica, siendo 78 GW la capacidad de potencia que se ha instalado a nivel global en 2022. Actualmente la cifra total de potencia instalada es de 906 GW, representando un 9% de crecimiento interanual. Según informa el consejo mundial de energía o Global Wind Energy Council en 2023 se espera alcanzar la cifra de instalación de 100GW. Además, las previsiones apuntan a que en entre 2023 y 2027 habrá 608 GW de capacidad añadida.

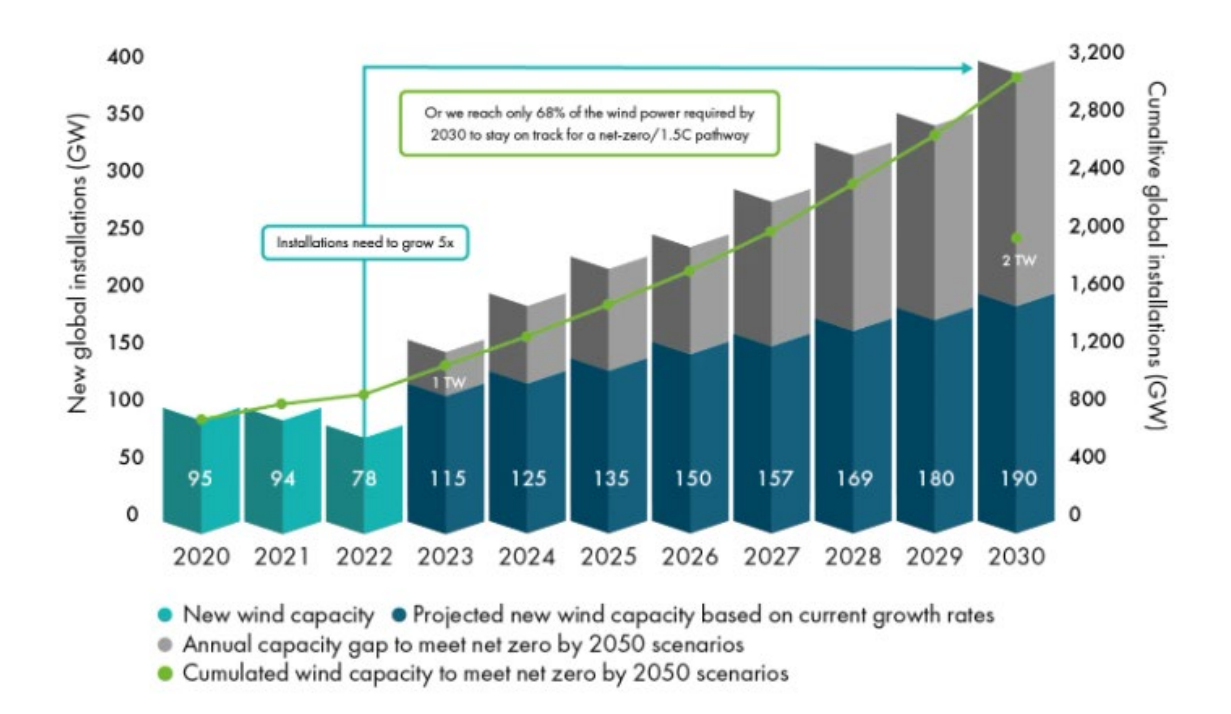

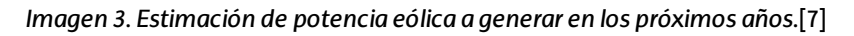

<span id="page-12-0"></span>Esto se debe a tres razones principales:

- Reforma del sistema energético en Europa. Para poder garantizar la seguridad energética tras la invasión de rusa en Ucrania Europa está adoptando medidas para remplazar los combustibles fósiles con energías renovables.
- El compromiso de china a ampliar el papel de las energías renovables.
- Un aumento anticipado de la instalación de diez años en los EE. UU.

Por otra parte, debido al auge de la eólica offshore, los países europeos están delimitando las zonas donde poder instalar los aerogeneradores offshore. Un ejemplo claro es España, donde se ha aprobado el Real Decreto con los Planes de Ordenación del Espacio Marítimo (POEM) el cual decreta cinco demarcaciones marinas tal y como se muestra en la siguiente figura:

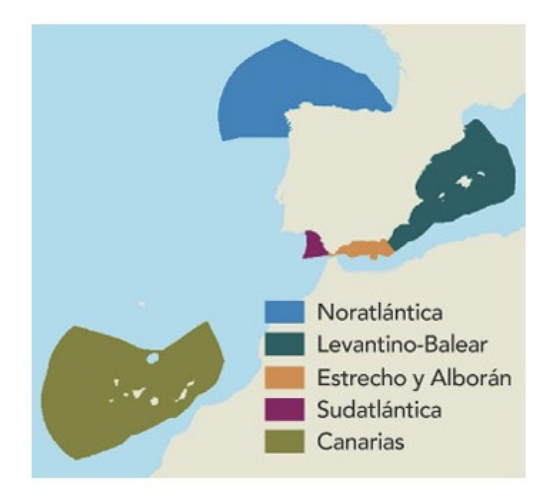

*Imagen 4. Ordenación del espacio marítimo en España.*[8]

<span id="page-13-0"></span>Los objetivos principales de este Real Decreto son los siguientes:

- Aprovechamiento óptimo del espacio marítimo.
- Garantizar la protección de los ecosistemas, hábitats y especies sensibles y vulnerables (se incluyen los protegidos por normativa autonómica, nacional o supranacional).
- Facilitar el desarrollo de los sectores marítimos (se han de cumplir los compromisos del Pacto Verde Europeo, el Acuerdo de París, entre otros)

Es decir, mediante el POEM se evita una sobre explotación del sector eólico en las zonas marítimas implementando zonas de uso prioritario (zonas donde se restringe la instalación de eólica offshore) así como zonas de alto potencial (zonas donde podría ser instalados los aerogeneradores en un futuro). Un claro ejemplo de ello se muestra en la siguiente imagen:

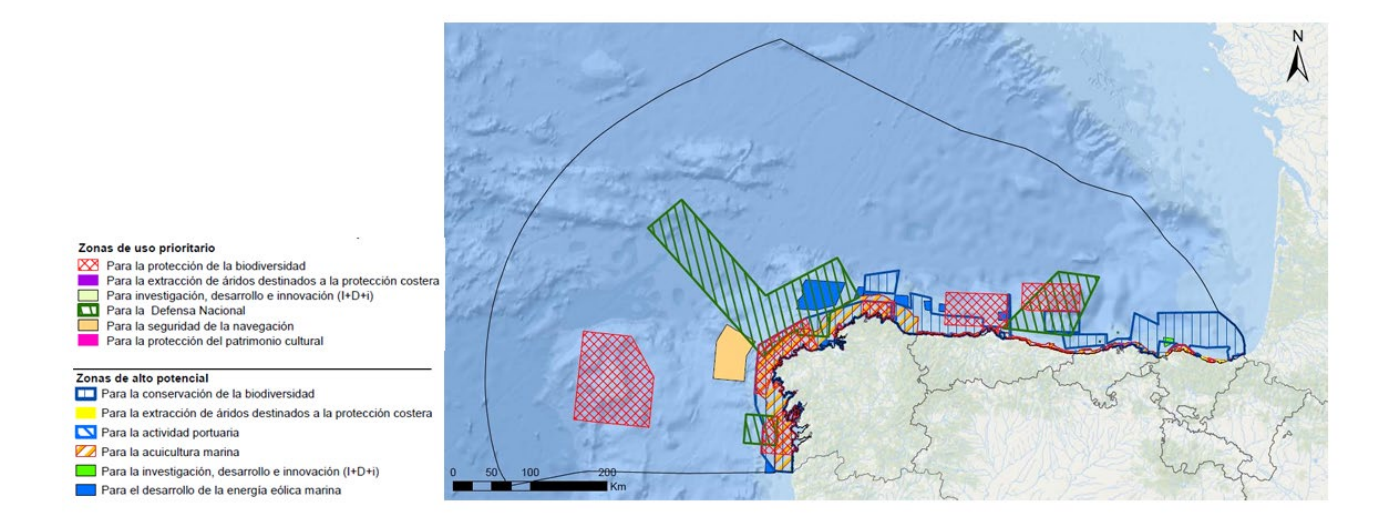

*Imagen 5. Zonas de uso prioritario y de alto potencial en la zona marítima Noratlántica.*[8]

<span id="page-13-1"></span>El uso de zonas marítimas permite la creación de instalaciones eólicas cada vez mayores. Este aumento va ligado con el incremento de potencia de las instalaciones, lo que implica un aumento de tamaño en los aerogeneradores, provocando mayor carga y fatiga de los mismos. Todo ello junto la posible aparición del efecto de pérdida dinámica hace que sea necesario comprender y analizar de primera mano las situaciones a las que se puede llegar a enfrentar las palas de los aerogeneradores, para lograr obtener resultados y seguir mejorando la tecnología existente.

#### <span id="page-14-0"></span>**2.2 CARACTERÍSTICAS DEL PERFIL AERODINÁMICO**

Una de las características de diseño de los aerogeneradores, la cual es en parte la motivación de este trabajo, son los perfiles aerodinámicos de las palas, los cuales son similares a los perfiles empleados en el sector aeronáutico.[4]

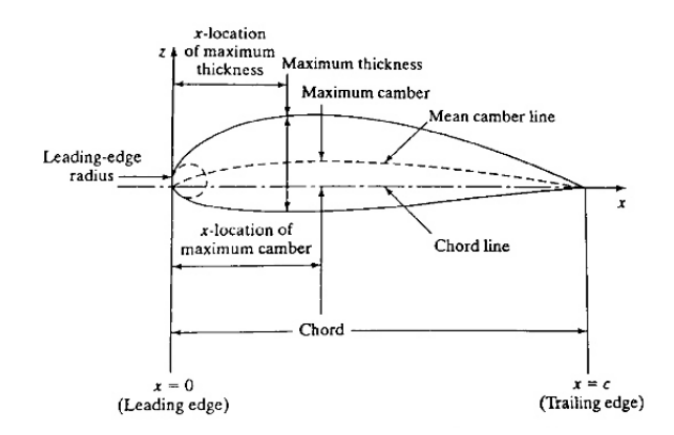

*Imagen 6. Definición geométrica NACA.*[4]

<span id="page-14-1"></span>La forma en la que el viento golpea la pala puede generar un mayor o menor rendimiento, derivando posteriormente en un aporte de energía mayor o menor. Dicho de otro modo, los perfiles aerodinámicos para las palas están diseñados para lograr la mayor fuerza de sustentación posible con la menor fuerza de arrastre. El primero es una fuerza originada por la diferencia de presiones entre la zona de intradós (zona inferior del perfil) y extradós (zona superior) que genera una fuerza ascendente que es perpendicular al viento. Esta situación se explica mediante la ley de la continuidad. El viento ha de realizar más recorrido por la cara superior que por la inferior. Aplicando el principio de Bernoulli se entiende que si la velocidad es superior en el extrado su presión será menor que en el intradós, provocando que el viento quiera desplazarse hacia arriba obteniendo la denominada fuerza de sustentación, cuya ecuación es la siguiente [5]:

$$
F_L = \frac{1}{2} \times \rho_W \times c \times W^2 \times C_L (1)
$$

Donde:

- $F_L$  = Fuerza de sustentación
- $C_l$  = Coeficiente de sustentación
- c= Cuerda del perfil

La segunda se trata de la fuerza de arrastre, que es la resistencia que tiene cualquier objeto sumergido en un fluido. [5]. Esta fuerza se puede expresar de la siguiente manera:

$$
F_D = \frac{1}{2} \times \rho_W \times c \times W^2 \times C_D \text{ (2)}
$$

Donde:

- $F_D$ = Fuerza de arrastre o drag
- $C<sub>D</sub>$  = Coeficiente de arrastre.
- c= Cuerda del alerón (m)

Existe otro fenómeno que acontece en el leading Edge o borde de ataque, la cual es la primera zona que contacta con el aire. Para entender lo que ocurre se ha de recurrir al principio de Bernoulli. En él se indica que un fluido aumenta su presión cuando está decelerando, es decir, cuando un aerogenerador está en funcionamiento el viento golpea con la superficie dando lugar a una velocidad nula en esa zona, y por consiguiente genera presiones muy elevadas. El ángulo correspondiente del leading Edge es otro punto que puede variar el rendimiento de la pala, puesto que un ángulo demasiado elevado, genera que el fluido se separe del extradós, provocando un decremento en el coeficiente de lift y un aumento significativo del coeficiente de drag. Esto genera una menor fuerza de sustentación y mucha más fuerza de arrastre, derivando en la entrada en pérdida del perfil.

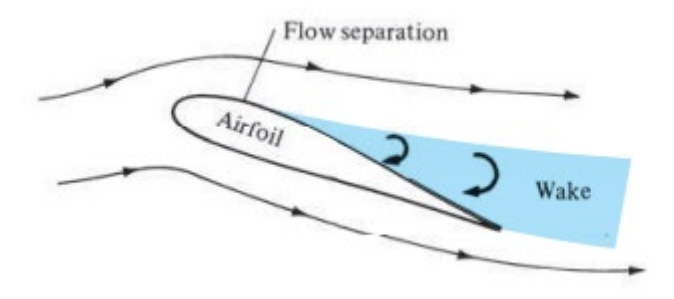

*Imagen 7. Alerón en pérdida.* [6]

<span id="page-15-1"></span>Por lo tanto, los perfiles aerodinámicos tienen su importancia dentro de la estructura completa de los aerogeneradores. En este proyecto se va a analizar un perfil perteneciente a NACA, más concretamente el NACA 64-618. El nombre de estos perfiles proviene de la institución que los creo: National Advisory Committee for Aeronautics. Los perfiles de serie 6 fueron modelos diseñados para obtener un mayor valor de coeficiente máximo de sustentación que sus predecesores, además de mantener el flujo laminar y minimizar la resistencia. [4]

#### <span id="page-15-0"></span>**2.3 PÉRDIDA DINÁMICA**

Tras haber explicado de forma breve las características del perfil aerodinámico de una pala de aerogenerador y puesto que el objetivo del proyecto es simular la entrada en pérdida dinámica, es importante comprender este fenómeno. Para ello, se expondrá en esta sección la explicación física de la entrada en pérdida dinámica, las fases del proceso, los parámetros más importantes que influyen en ella y la clasificación de las diferentes entradas en pérdida dinámica.

La entrada en pérdida dinámica es un evento físico no lineal que se produce en las superficies aerodinámicas que oscilan. Esto se da cuando el ángulo de ataque se incrementa de forma rápida por encima del ángulo de entrada en pérdida estática. En estos casos se crea un vórtice dinámico que provoca una entrada en pérdida del perfil aerodinámico mucho más importante y persistente si se compara con la estática, generando fuerzas y momentos aerodinámicos mayores que los estáticos, teniendo un gran impacto en las fuerzas estructurales y en la eficiencia aerodinámica.

En un inicio, cuando los ángulos de ataque del perfil son bajos, permite que el flujo este adherido a la superficie, generando la etapa de flujo adherido. El aumento de la incidencia provoca un aumento del cl a un ritmo similar al del caso estático. Si se aumenta el ángulo de ataque más allá de la entrada en pérdida estática se produce una zona de flujo recirculante en el lado de succión de la superficie aerodinámica, dando el comienzo de la fase de desarrollo de la entrada en pérdida.[9]

Cuando el flujo de recirculación crece, hace que se desprendan los vórtices de pequeña escala debido a la cizalladura (inestabilidad primaria). Cuanto mayor sea el ángulo mayor es la interacción de los vórtices dando lugar a una región de flujo no unido (inestabilidad secundaria). Los vórtices derivan en una formación de estructura de vórtice rotatorio mayor (vórtice dinámico primario de entrada en pérdida). Durante esta fase, se generan vórtices inducidos, es decir, vórtices más pequeños que giran en el sentido contrario a las agujas del reloj, los cuales son empujados hacia el borde de ataque del perfil aerodinámico. Esto se debe a las interacciones del vórtice dinámico primario con el flujo no adherido. Todo ello desemboca en una situación la cual el vórtice dinámico primario se separa por completo dando inicio a la entrada en pérdida dinámica. Esta fase tiene la característica de tener cambios repentinos en las cargas aerodinámicas debido a la disminución de la sustentación.[9]

La creación de los vórtices asi como su desprendimiento se repite tanto en el movimiento ascendente como el descendente del perfil aerodinámico, instigando a grandes variaciones en las cargas aerodinámicas (fase de calado).

Por último, cuando el ángulo de ataque disminuye lo suficiente, el flujo vuelve a unirse y las cargas aerodinámicas vuelven a ser las de los valores iniciales. (fase de acoplamiento).

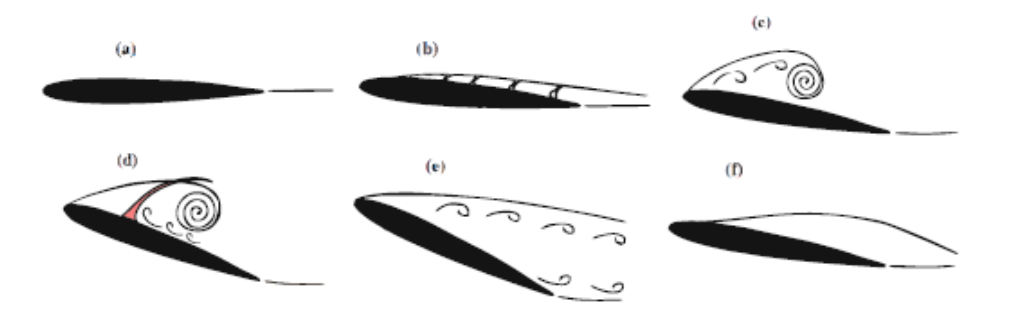

*Imagen 8. Representación de los diferentes eventos del proceso de entrada en pérdida dinámica.*[9]

<span id="page-16-0"></span>Por otra parte, se han de diferenciar dos regímenes de entrada en pérdida. El primero es la entrada en pérdida ligera, que se da cuando se supera ligeramente el ángulo de entrada en pérdida estática. Esta situación comparte muchas similitudes con la pérdida estática como puede ser la caída de la sustentación o el aumento de la resistencia. En este caso el tamaño del flujo que no está adherido es parecido al espesor de la superficie aerodinámica, pero el comportamiento es inestable. También existe la pérdida profunda, que se da cuando se supera de forma amplia el ángulo de ataque de la entrada en pérdida estática, el cual tiene desprendimientos de vórtices mayores que el régimen en la perdida ligera.[9]

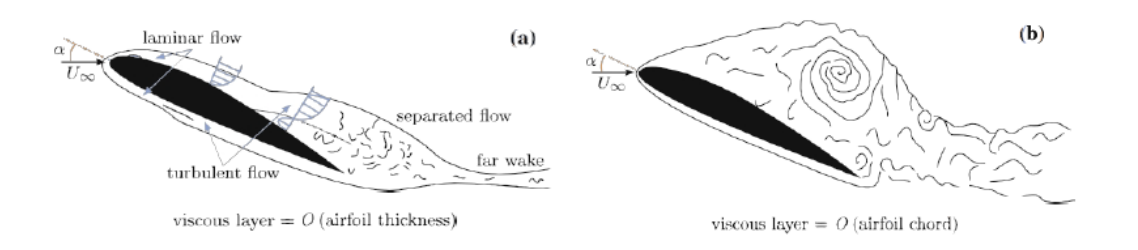

*Imagen 9. Régimen de pérdida ligera y pérdida profunda.*[9]

<span id="page-17-0"></span>Para terminar, a diferencia del caso estático, en estos casos el ángulo de ataque varia, lo que produce un desfase de movimiento entre el perfil aerodinámico y el flujo. Es por eso que hay parámetros que afectan a este fenómeno:

- Geometría: Cuanto más afilado sea el borde de ataque más brusca será la entrada en pérdida. Es decir, en los perfiles más finos se desarrolla un vórtice dinámico más repentino. Es por ello que la geometría del borde de ataque es muy importante, dado que supondrá que el proceso de pérdida dinámica se desarrolla de forma distinta tal y como se ve en la imagen 10.
- Amplitud y ángulo medio: Estos dos componentes afectan en el tipo de régimen de entrada en pérdida.
- Numero de Match: en flujos bajos no tiene influencia, pero sí que se ha de tener en cuenta a medida que aumenta la velocidad del flujo, sobre todo en condiciones sónicas donde aparecen las ondas de choque.

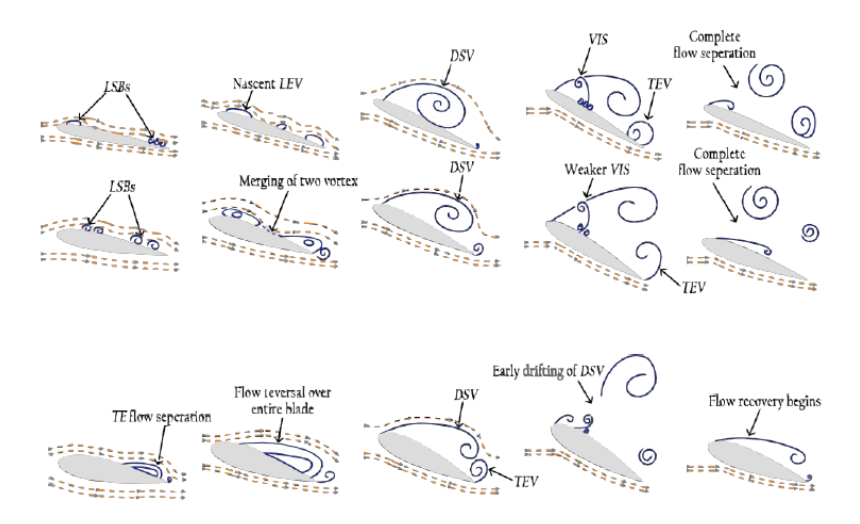

<span id="page-17-1"></span>*Imagen 10. Proceso de entrada en pérdida en función del espesor del perfil aerodinámico.*[9]

## <span id="page-18-0"></span>**3 OBJETIVOS, ALCANCE Y BENEFICIOS DEL TRABAJO**

El objetivo principal del proyecto es el estudio de la entrada en pérdida dinámica del perfil aerodinámico NACA 64-618 mediante simulaciones de CFD. En base a esto se definen los objetivos del proyecto:

- Analizar los diferentes mallados y en base a los resultados y al coste computacional que puedan suponer elegir el más adecuado para los análisis de la pérdida dinámica.
- Evaluar el coste computacional de las simulaciones bidimensionales de Star CCM+, tanto para el estado estacionario, como para el estado oscilatorio cuando se quiere analizar la pérdida del perfil aerodinámico NACA 64-618.
- Evaluar los resultados obtenidos, analizando lo que ocurre cuando se crea una perdida dinámica a diferentes velocidades en un perfil aerodinámico como el NACA 64-618.
- Validar en la medida de lo posible los resultados obtenidos tanto para el análisis inicial de los diferentes mallados, como el posterior análisis de la pérdida dinámica.

Por otro lado, debido a que el fenómeno de perdida dinámica no esta tan estudiado como podrían ser las investigaciones sobre los controles de flujo, este proyecto puede aportar más datos interesantes sobre este fenómeno, logrando que se instauren nuevas vías de investigación.

## <span id="page-19-0"></span>**4 METODOLOGÍA PARA MODELOS EN ESTADO ESTACIONARIO**

Como se ha mencionado anteriormente, en el presente estudio, se ha llevado a cabo una caracterización computacional de un perfil NACA 64-618 en un estado de perdida para una condición de oscilación con una cuerda de 1 metro de longitud mediante el Star CCM+.

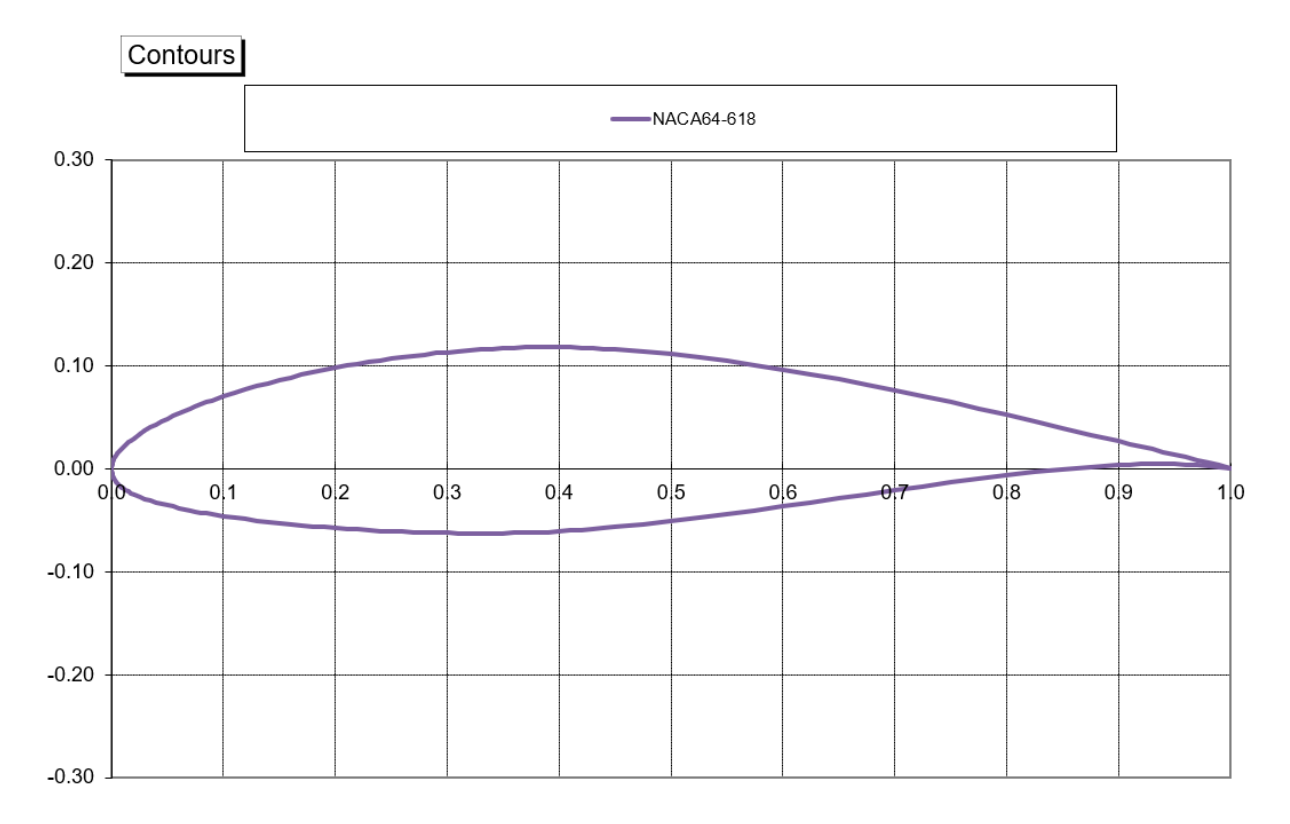

*Imagen 11. Representación del perfil aerodinámico NACA 64-618.*

<span id="page-19-1"></span>Para poder lograr el objetivo propuesto se han de seguir una serie de pasos.

Primero, en los apartados 4.1,4.2, 4.3 y 4.4 se detalla cómo se han creado varios modelos con diferentes densidades de mallado para posteriormente validar su uso. Para ello se ha recurrido a un estudio "An overview of NACA 6-digit airfoil series characteristics with reference to airfoils for large wind turbine Blades" del cual se obtienen los resultados de cl y cd tanto teóricos como experimentales.

Tras analizar los resultados, el siguiente paso ha sido la caracterización de la oscilación con diferentes velocidades del fluido (en este caso viento), la cual se ha llevado a cabo mediante un modelo unesteady e introduciendo una field fuction que sirve para hacer que el viento oscile, proyectando un estado de turbulencia en el modelo. Todo ello se explica de manera más extensa en los apartados 5.1, 5.2 y 5.3.

Por último, se han valorado los resultados en el apartado 5.4 e introducido las conclusiones pertinentesal final del desarrollo del proyecto en el apartado 9.

#### <span id="page-20-0"></span>**4.1 MALLADO**

Una malla para el cálculo numérico de un fluido es aquella zona la cual describe los puntos donde se resuelven las ecuaciones de flujo. Debido a su relevancia en los resultados finales en este proyecto mediante Point Wise se han producido varias mallas, con una cantidad alta de celdas para lograr precisión en los resultados, pero buscando siempre un coste computacional aceptable.

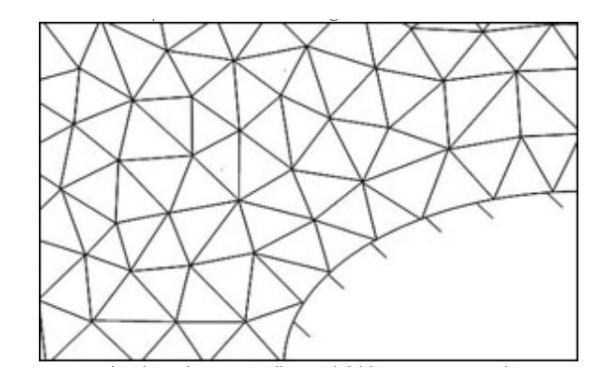

*Imagen 12. Ejemplo de una malla tetraédrica no estructurada.* [10]

<span id="page-20-2"></span>Existen dos categorías básicas de mallado:

#### <span id="page-20-1"></span>**4.1.1 MALLADO NO ESTRUCTURADO**

Son mallas irregulares, con elementos triangulares mayormente en las simulaciones 2D, los cuales tienen un coste computacional asociado mucho mayor que los mallados estructurados cuando se trata de conseguir la misma precisión en los resultados. Aun así, pueden aportar datos con mejores resultados que los mallados estructurados cuando se simulan geometrías de gran complejidad. Se puede diferenciar en tres categorías. Por una parte, está el mallado triangular que se adapta fácilmente a los límites del dominio. Por otra existe la malla híbrida la cual mejora la captura de fenómenos que corresponden a la capa límite y por último, en el mallado no estructurado también se puede emplear la malla polyhedral que es capaz de adaptarse a geometrías complejas, pero con un menor número de celdas, lo que provoca que el coste computacional disminuya.

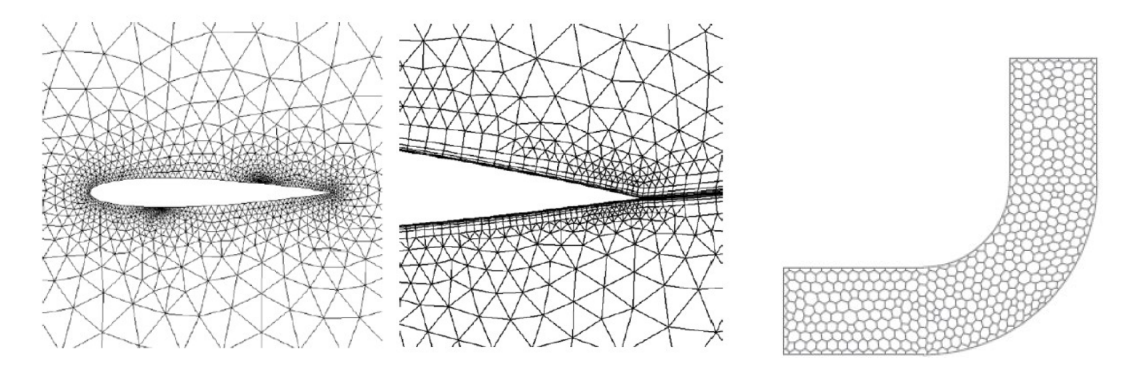

<span id="page-20-3"></span>*Imagen 13 Mallado triangular; Mallado híbrido; mallado polyhedral.* [10]

#### <span id="page-21-0"></span>**4.1.2 MALLADO ESTRUCTURADO**

Las celdas están ordenadas y tienen una conectividad regular y trivial. Para una simulación 2D, los elementos son cuadriláteros. Son mallas difíciles de generar cuando las geometrías son complejas, pero son un tipo de malla muy eficiente, ya que para un número de celdas y misma calidad proporcionan mejor convergencia y precisión que un mallado no estructurado. Entre ellos están las mallas cartesianas no uniformes, el mallado multibloque y la malla body-fitted estructurada.

El primero es una malla ortogonal pero no es regular en todas las direcciones. Entre ellas destaca la malla de tamaño variable, que se usan para la capa límite debido a que las líneas de malla se concentran en zonas determinadas.

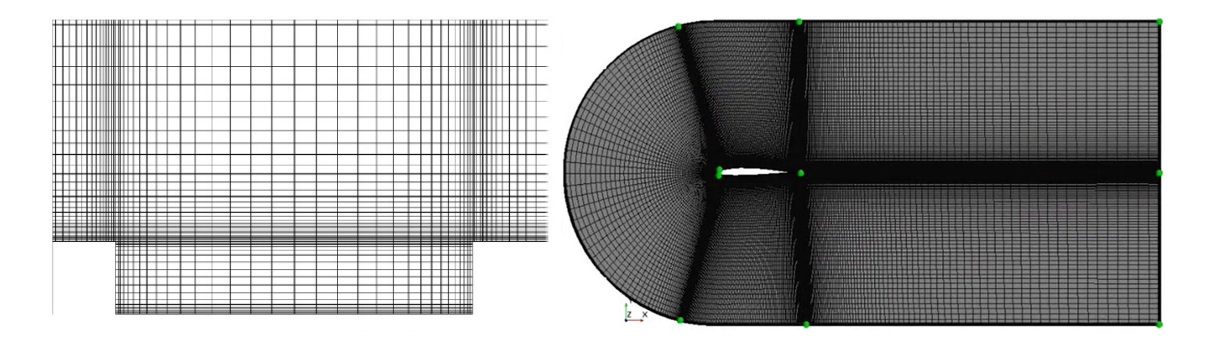

*Imagen 14. Malla de tamaño variable.*[10]

<span id="page-21-1"></span>El segundo se trata de una combinación de mallas estructuradas la cual se le aplica diferentes tipologías de mallado. Pueden usarse cuando se han de implementar dos elementos como en el estudio de "Parametric slat desing study for thick-base airfoils at high Reynolds numbers"[11]. En él se utiliza este mallado característico.

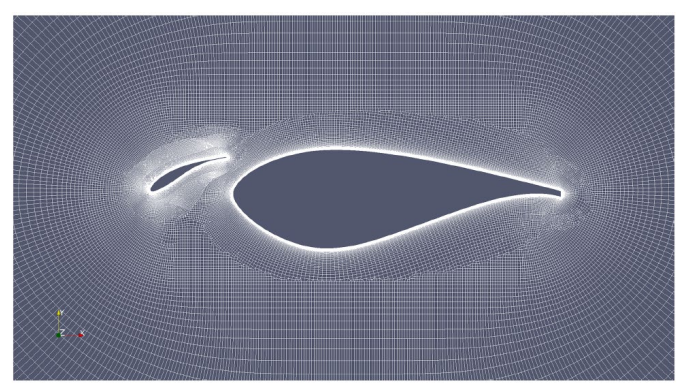

*Imagen 15. Mallado multibloque.*[11]

<span id="page-21-2"></span>El tercero es la malla Body-fitted estructurada. Su característica principal es que la malla se hace curvilínea para adaptarla a la forma geométrica del dominio. Se puede representar de formas distintas: mallado en H, mallado en C o mallado en O.

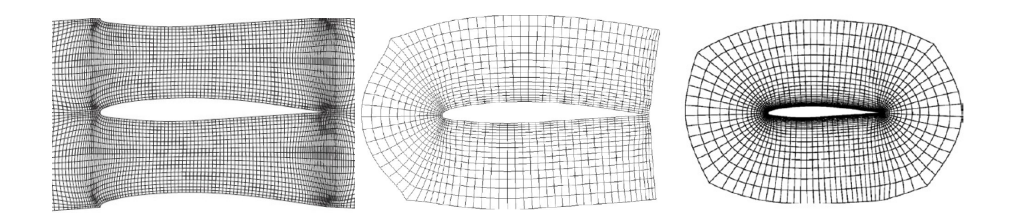

*Imagen 16. Malla curvilínea body-fitted tipo H, C y O.*

#### <span id="page-22-1"></span><span id="page-22-0"></span>**4.1.3 ELECCIÓN DE MALLADO**

Para saber qué tipo de mallado se ajusta mejor a los análisis posteriores se han de detallar las características necesarias:

- 1. Si el tamaño de la malla varia tiene que ser de forma continua en todas las direcciones.
- 2. La distorsión de celdas se tiene que eliminar o al menor minimizar, para así evitar elementos cóncavos o con ángulos entre caras que se alejan de la ortogonalidad.
- 3. Se requiere resultados precisos a la hora de simular el NACA 64-618. Por ello es recomendable que las celdas sean finas alrededor del perfil, manteniendo el criterio de tamaño según la distancia adimensional y+, que será 1.

Por todo ello, se ha de emplear el mallado estructurado, puesto que, aportan una mayor precisión en los resultados para objetos simples como el perfil aerodinámico.

En cuanto a las mallas multibloque y cartesianas no uniformes son métodos utilizables para el estudio del NACA 64-618. Sin embargo, el mayor obstáculo es sin duda lograr una distribución de celdas adecuada en cada zona.

Por lo tanto, se ha escogido un mallado estructurado, más concretamente el mallado body-fitted, debido a que es un mallado con una distribución uniforme. Es sencillo de crear mediante la herramienta de Pointwise lo que reduce los tiempos de ejecución por parte del usuario, logrando además un mallado con resultados precisos sin aumentar en exceso el coste computacional.

<span id="page-22-2"></span>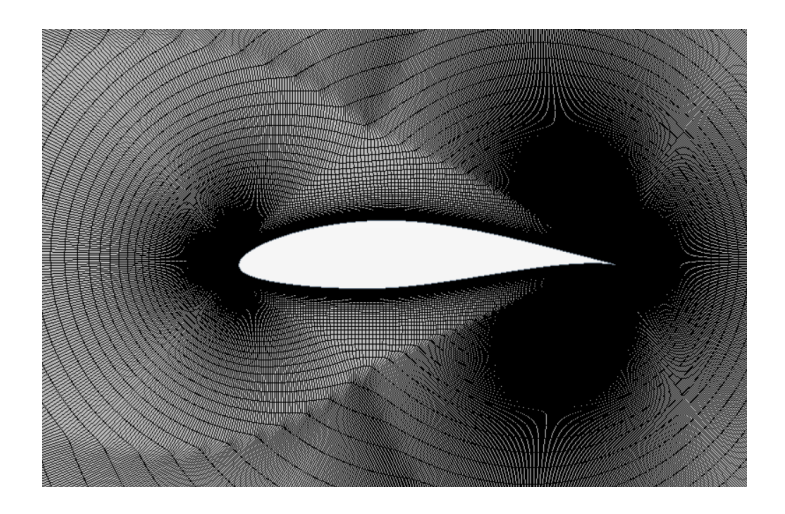

*Imagen 17. Mallado primer modelo.*

#### <span id="page-23-0"></span>**4.2 PARÁMETROS**

Una vez familiarizado con los tipos de mallas y la elección de una de ellas el siguiente paso introducir los parámetros necesarios para la creación de la malla.

Primero se ha detallado el tamaño de la zona que simula lo que ocurre con el viento. Se ha optado por un diámetro cercano a 40c, es decir, 40 veces la cuerda del perfil. Esto se debe al estudio "CFD code comparison for 2D airfoil flows" [12] dictamina que con el empleo de un mallado tipo O y con unas dimensiones 40 veces superior a la cuerda del perfil se logra que los solucionadores funcionan correctamente para aportar unos resultados adecuados.

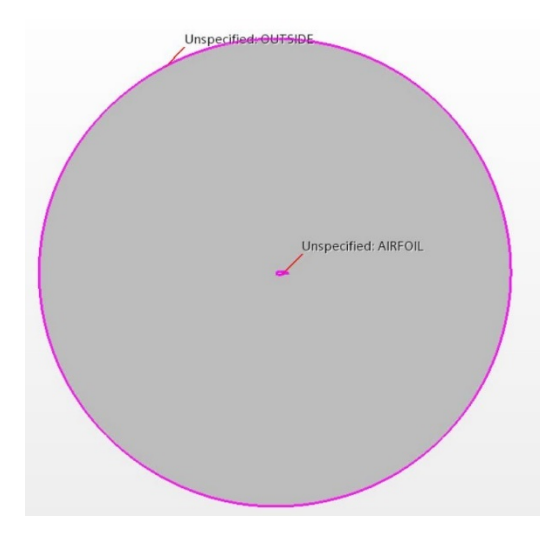

*Imagen 18. Geometría 2D.*

#### <span id="page-23-2"></span><span id="page-23-1"></span>**4.2.1 CÁLCULO DE LA PRIMERA CELDA**

El primer paso para poder realizar la malla es conocer el tamaño de la primera celda. Para poder llegar a calcularlo se ha de entender que cuando se trabaja con simulaciones de CFD se ha de definir de forma correcta la capa limite cercana a la pared (zona donde el fluido en este caso aire es perturbado por el perfil aerodinámico con el que está en contacto). Es por eso que hay que generar una malla donde capture perfectamente las propiedades de la capa limite. En otros términos, principalmente se busca que las capas más cercanas al perfil sean lo suficientemente pequeñas para obtener unos resultados aceptables [13].

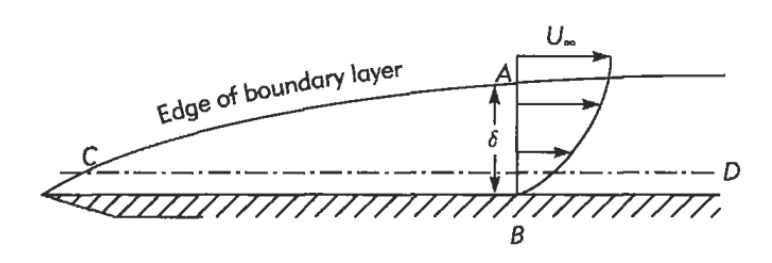

<span id="page-23-3"></span>*Imagen 19. Capa límite y variación de la velocidad. [capa límite figura].*[14]

El primer cálculo ha de ser el del número de Reynolds que determina el comportamiento del fluido, es decir, si el viento se va a comportar como un flujo laminar o un flujo turbulento (en los casos de aerogeneradores el flujo turbulento inicia con un valor de Re≥10^5).

Su fórmula se calcula de la siguiente manera:

$$
Re = \frac{U_{\infty} \times \rho \times c}{\mu} (1)
$$

Donde:

- Re= Número de Reynolds
- c=Longitud de cuerda
- $\rho$  = densidad del aire (kg/m^3)
- $U_{\infty}$  = velocidad del aire (m/s)
- $\bullet$   $\mu$  = viscosidad dinámica del fluido (m^2/s)

La introducción de un valor correcto es indispensable, ya que afectará directamente al coste computacional, siendo el coste elevado siempre y cuando se emplee un número de Reynolds demasiado grande.

Después se necesita el coeficiente de fricción, que para flujos internos se calcula de la siguiente manera:

$$
Cf = 0.026 * Re^{-1/7} (2)
$$

Una vez logrado el coeficiente de fricción se puede conseguir  $\tau_w$ :

$$
\tau_w = \frac{\rho * U_\infty^2}{2} (3)
$$

Gracias a esto se logra el valor de la velocidad de fricción, cuya magnitud es m/s. Así se consigue diferenciar la velocidad real y la que se genera en las capas. Su ecuación es la siguiente:

$$
U_f = \sqrt{\frac{\tau_w}{\rho}} \, \text{ (m/s) (4)}
$$

También se puede identificar con la siguiente ecuación si se juntan las ecuaciones anteriores:

$$
U_f=U_\infty*\sqrt{\frac{c_f}{2}}\,(5)
$$

Es importante conocer que para regímenes turbulentos se suele emplear el cálculo del valor de y+ para el primer nodo, que se define así:

$$
y^+ = \frac{U_f * y}{\mu}(6)
$$

Donde:

- $\bullet$   $y^+=$ Valor deseado del centroide. Se supondrá el valor igual a 1.
- y=valor del primer centroide con respecto de la pared (m)
- $\mu$  = viscosidad cinemática (m^2/s)

Al tratarse de un modelo de baja turbulencia el valor de  $y^+$ es 1. Es decir, se está utilizando el modelo de komega, por lo tanto, para resolver la región cercana a la pared, el centro de la primera celda debe colocarse a la subcapa viscosa ( $y^+=1$ ), el cual está dominado por el efecto viscoso, siendo el esfuerzo cortante insignificante. Gracias a ello, se logra representación precisa de la región cercana a la pared determina una predicción exitosa de los flujos turbulentos limitados por la pared.[15]

Con los cálculos mencionados anteriormente se puede obtener la dimensión de la primera celda correspondiente a la primera capa de la malla de la siguiente forma:

$$
\Delta_{s} = \frac{\mu}{U_f * \rho} (3.8)
$$

Por lo tanto, sabiendo el tamaño de la primera celda, e introduciendo el stretching factor (el valor será 11 que es el indicado en el programa por defecto), se podrá adquirir el mallado que se desea mediante Point Wise.

#### <span id="page-25-0"></span>**4.2.2 MODELOS**

Tras mostrar los cálculos teóricos a continuación se muestran las características correspondientes para los mallados realizados.

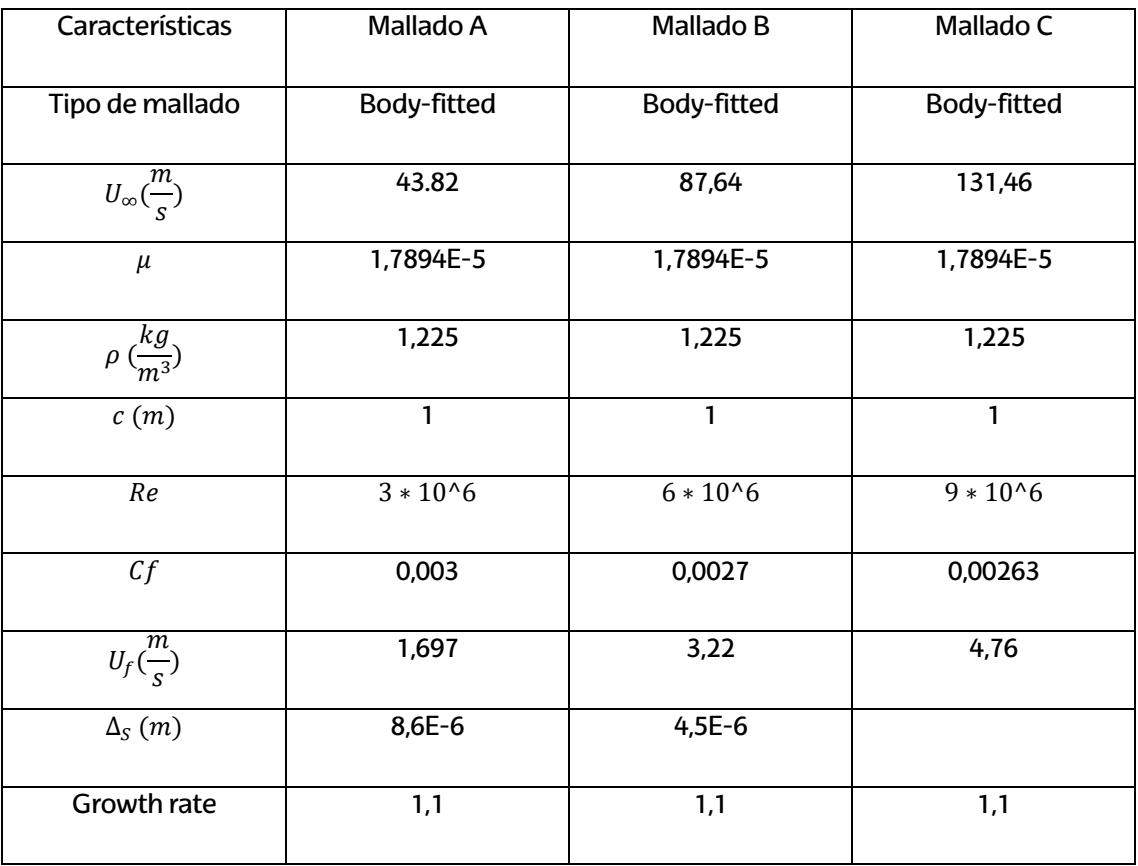

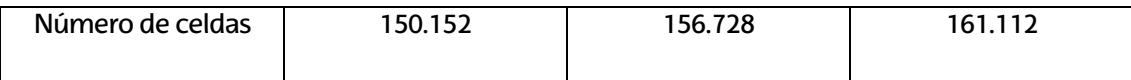

*Tabla 1. Características de los mallados.*

## <span id="page-26-4"></span><span id="page-26-0"></span>**4.3 CONDICIONES DE CONTORNO**

Una vez creado el mallado mediante la herramienta de Point Wise se han designado también las regiones las cuales están compuestas por unas condiciones de contorno:

#### <span id="page-26-1"></span>**4.3.1 FREE STREAM**

En esta región se pueden introducir datos como la velocidad inicial del viento mediante el valor de Mach, además de su orientación y temperatura estática. Para ello, introduce como free stream al contorno que rodea toda la superficie. La característica de free stream permite poder modificar el ángulo del viento, sin tener que modificar la posición del perfil.

#### <span id="page-26-2"></span>**4.3.2 WALL**

Define cual será el sólido en la simulación. El contorno del NACA 64-618 se interpreta como pared para describir lo que ocurre entre el viento y el perfil aerodinámico cuando interactúan entre ellos.

## <span id="page-26-3"></span>**4.4 FÍSICAS**

Lo primero de todo es entender que se emplean las ecuaciones de Navier Stokes. Son ecuaciones empleados para describir el movimiento de fluidos viscosos. Dicho de otro modo, sirve para modelar el flujo de aire alrededor del perfil de la pala.

Es una ecuación que expresa de forma matemática la conservación de la masa y la conservación de momento para los fluidos. También puede acompañarse con una ecuación que relaciona la presión, temperatura y la densidad, como es la ecuación de estado.

Para los análisis que se van a realizar hay que tener en cuenta que serán bajo efectos de turbulencia, o lo que es lo mismo, bajo un comportamiento caótico que depende del tiempo. Este comportamiento se puede describir de forma correcta con las ecuaciones de Navier-Stokes, pero numéricamente conseguir la solución es muy difícil, puesto que la solución requiere una malla tan fina que el tiempo de cálculo numérico sería demasiado elevado. Es por eso que se emplea las ecuaciones de Navier-Stokes promediadas de Reynolds (RANS), complementadas con modelos de turbulencia para modelar flujos turbulentos para aplicaciones prácticas de dinámica de fluidos computacional. [16]

Para poder aplicar perfectamente las ecuaciones de Navier Stokes mediante Star CCM+ se han de introducir las físicas correspondientes:

- **Two dimensional**: Se ha realizado un análisis bidimensional.
- **Gas**: se representa el tipo de fluido, que es un gas, más concretamente aire.
- **Ideal gas**: Con ello se utiliza la ley de gas ideal para la densidad del aire, en función de la temperatura y la presión.
- **Steady**: Es uno de los solucionadores para controlar la iteración cuando se está simulando.
- **Turbulent**: Esto refleja el estado del fluido, el cual es turbulento para este trabajo
- **Segregated Flow**: Se utiliza en casos de fluidos incompresibles.
- **Segregated Fluid Temperature**: Resuelve la ecuación de temperatura. Idóneo para simulaciones que no impliquen combustión.
- **K-Omega Turbulence**: permiten calcular la energía cinética turbulenta y la tasa de disipación específica para cerrar las ecuaciones de Navier-Stokes promediadas por Reynolds.

#### <span id="page-27-0"></span>**4.5 MACROS**

Cabe mencionar que este trabajo se han empleado Macros. Estos son recopilaciones de pasos realizados en un archivo de Star CCM. Es decir, se pueden grabar los cambios de parámetros que se hagan en un archivo y luego trasladar todos esos cambios a otro archivo nuevo que se emplee para otra simulación, logrando que no sea necesario volver a introducir manualmente tanto las físicas como gráficos en un archivo nuevo, lo que supone un ahorro de tiempo importante para poder realizar una mayor cantidad de simulaciones.

Para ello Star CCM+ tiene una serie de comandos que facilitan su uso:

- **1)Play macro**: sirve para introducir la macro ya creada en el nuevo archivo.
- **2)Star recording**: permite dar inicio a la grabación.
- **3)Pause recording**: pausa la grabación para posteriormente poder dar por finalizado o continuar grabando más adelante en caso necesario.
- **4)Stop recording**: se detiene completamente la grabación y se guarda automáticamente.

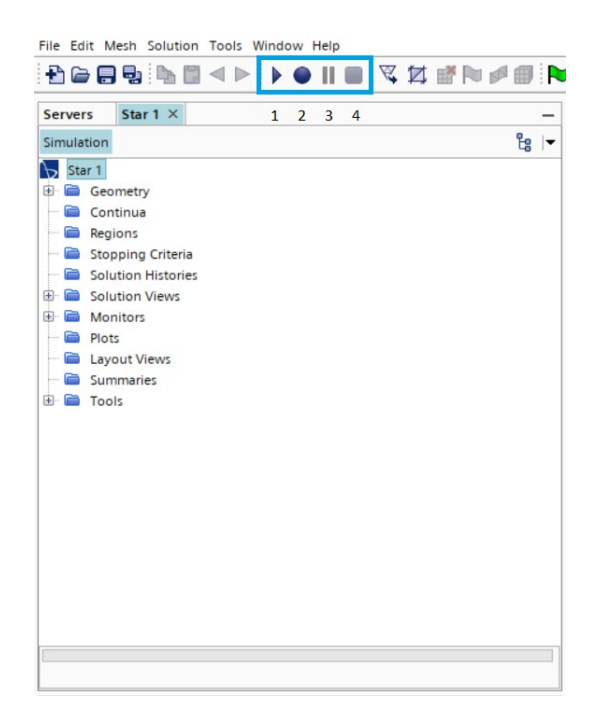

*Imagen 20. Comandos.*

<span id="page-28-0"></span>Para poder emplearlo adecuadamente se ha de tener claro el orden de modificación y lo que se desea modificar para que sea la base para el resto de modelos. En este caso permite poder grabar una sola acción, como la introducción de las físicas o un conjunto de parámetros.

El siguiente paso es abrir un archivo nuevo, que sea una referencia para el resto. En este trabajo el archivo de referencia solo ha tenido introducido el contorno y el perfil del NACA 64-618 proveniente del PointWise. Mediante el botón de recording, Star CCM+ automáticamente empezará a gravar todos los parámetros que se vayan modificando durante el transcurso. Al terminar de modificar los parámetros, se pulsa el botón de stop recording que detiene y guarda automáticamente los cambios realizados en un archivo en formato java.

Por último, se abre un nuevo archivo el cual se quiera introducir los parámetros mediante este método, y se pulsa play macro para buscar el archivo guardado en formato java se implementa. Tras varios segundos, aparecerán todos los cambios en el nuevo modelo.

Es importante destacar que en este trabajo se han empleado varias Macros para facilitar y agilizar el proceso, tanto para las físicas, como para los gráficos correspondientes. Incluso se han empleado una macro cedida por el departamento de Ingeniería Nuclear y Mecánica de Fluidos de la Universidad del País Vasco el cual permite la ejecución continuada de simulaciones de archivos diferentes (pueden tener diferentes nombres, diferentes parámetros, etc.) sin la necesidad de intervención del usuario. Es por ello que su uso ha sido indispensable para poder disminuir el tiempo de creación de los modelos, permitiendo realizar más ensayos de los previstos.

#### <span id="page-29-0"></span>**4.6 VALIDACIÓN FRENTE A DATOS EXPERIMENTALES**

Antes de poder realizar cualquier prueba sobre la pérdida en un entorno oscilatorio se requiere comprobar que los resultados de los modelos producidos para este trabajo son los correctos. Para poder lograrlo va a emplear como referencia el estudio "An overview of NACA 6-digit airfoil series characteristics with reference to airfoils for large wind turbine blades" en el cual se realiza una valoración tanto del coeficiente de sustentación como el coeficiente de arrastre para el modelo NACA 64-618 empleado en las turbinas NREL de 5MW.

Primero de todo, para poder dar por finalizada una simulación en Star CCM+ es necesario llegar a la precisión óptima, y solo se consigue como consecuencia de la consolidación de los valores obtenidos correspondientes del residual. Se trata de una gráfica con un conjunto de parámetros que facilita al usuario determinar si el análisis está derivando por buen camino o ha de ser modificado. Cuando los valores son menores a 1 ∗ 10−5 o cercanos, es cuando se da por terminado la simulación. Todas las pruebas realizadas generan un valor de residuals menor al estimado, y eso es un indicativo de que las simulaciones realizadas mediante Star CCM+ son correctas.

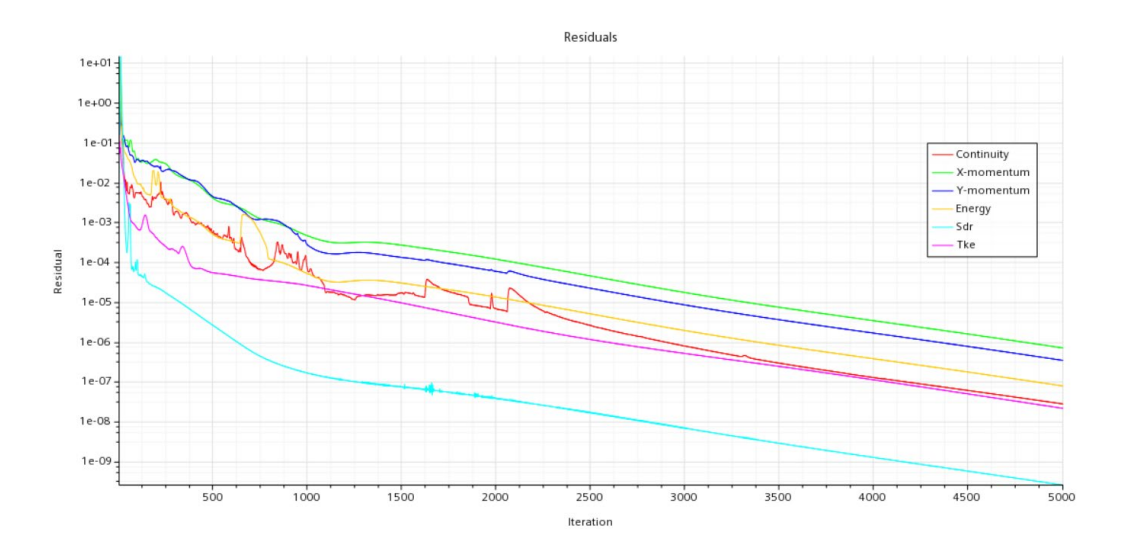

*Imagen 21. Residual. Ángulo de ataque α=0º.*

<span id="page-29-1"></span>Por otro lado, el análisis tanto el Cl como el Cd es indispensable, dado que son coeficientes que determinan cuál es el comportamiento de un perfil aerodinámico. El primero es una cantidad adimensional que se da por la sustentación entre la presión dinámica y la superficie [6]. El segundo sirve para cuantificar la eficiencia que tiene un cuerpo al atravesar un flujo de aire[6].

Los valores de estos dos componentes varían dependiendo del ángulo de ataque del perfil, que es el ángulo que se forma entre el vector de velocidad del aire y la cuerda del perfil tal y como se muestran en las figuras 22,23, y 24 respectivamente.

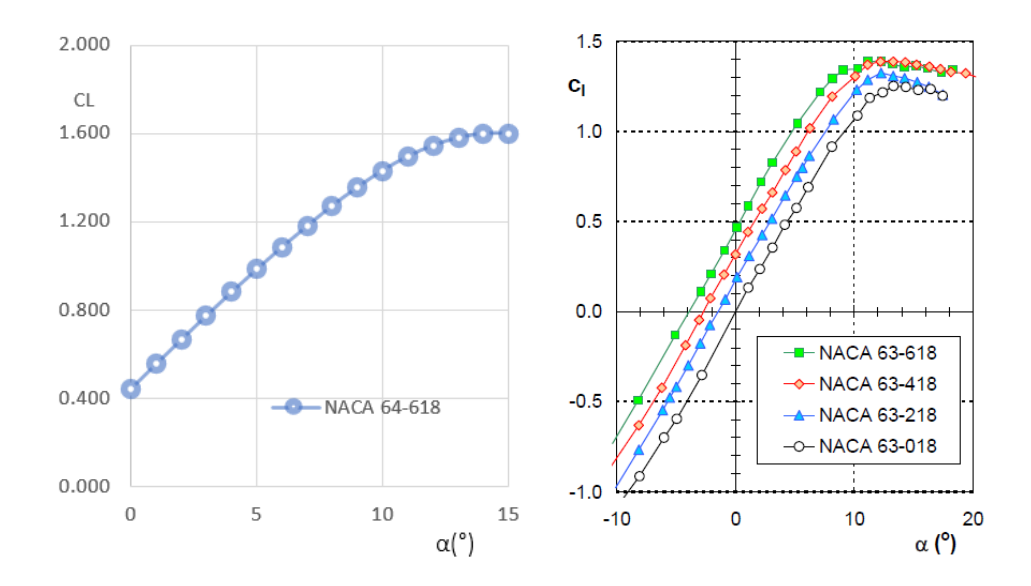

<span id="page-30-0"></span>*Imagen 22. Resultados de cl para Reynolds de 3\*10^6. A) resultados del propio trabajo. B) Resultados obtenidos del estudio de W.A. Timmer.*

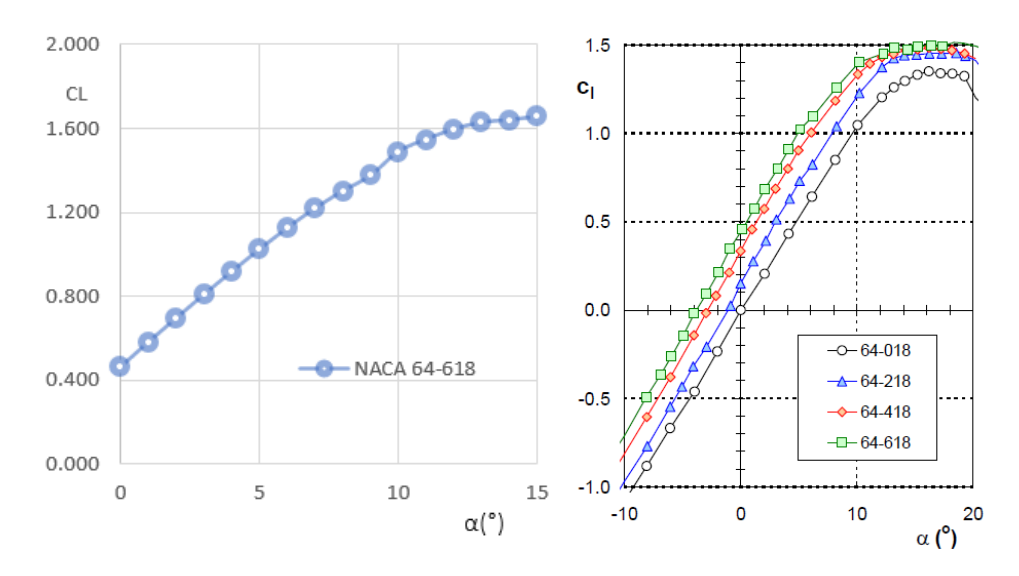

<span id="page-30-1"></span>*Imagen 23. Resultados de cl para Reynolds de 6\*10^6. A) resultados del propio trabajo. B) Resultados obtenidos del estudio de W.A. Timmer.*

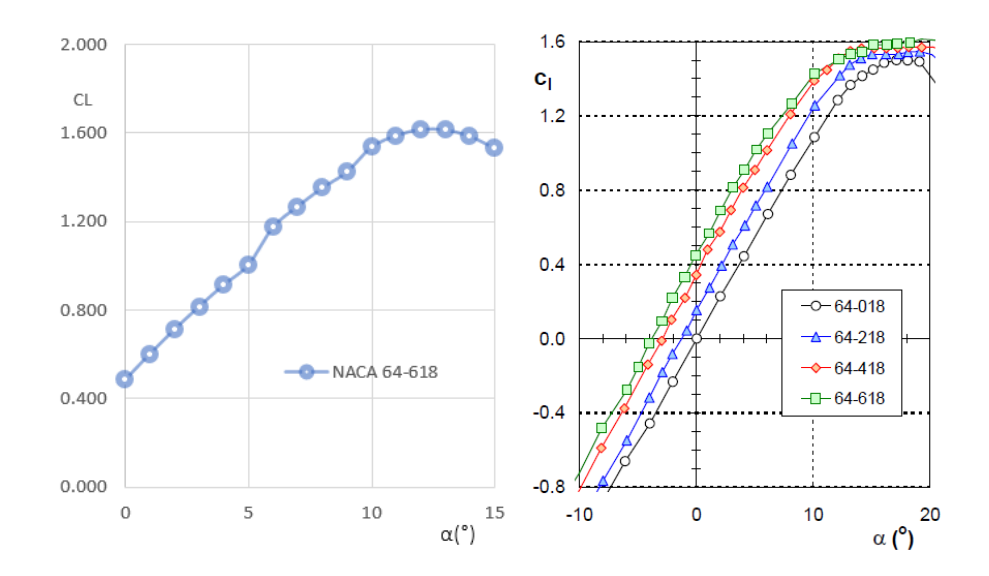

<span id="page-31-0"></span>*Imagen 24. Resultados de cl para Reynolds de 9\*10^6. A) resultados del propio trabajo. B) Resultados obtenidos del estudio de W.A. Timmer.*

Los valores de cl aumentan según va aumentando el valor del ángulo de ataque del perfil con respecto del viento en los tres mallados realizados. Los valores son casi idénticos a los mostrados por el estudio de W.A. Timmer, exceptuando en algunos ángulos tanto para el mallado de 6 Y 9 millones de Reynolds. Esto es debido a que estos mallados no están perfectamente acondicionados para el análisis y los valores se desvían del valor correspondiente. Además, se tratan de mallados más densos, aumentando el coste computacional correspondiente a la hora de realizar los análisis tal y como se muestra en la siguiente figura:

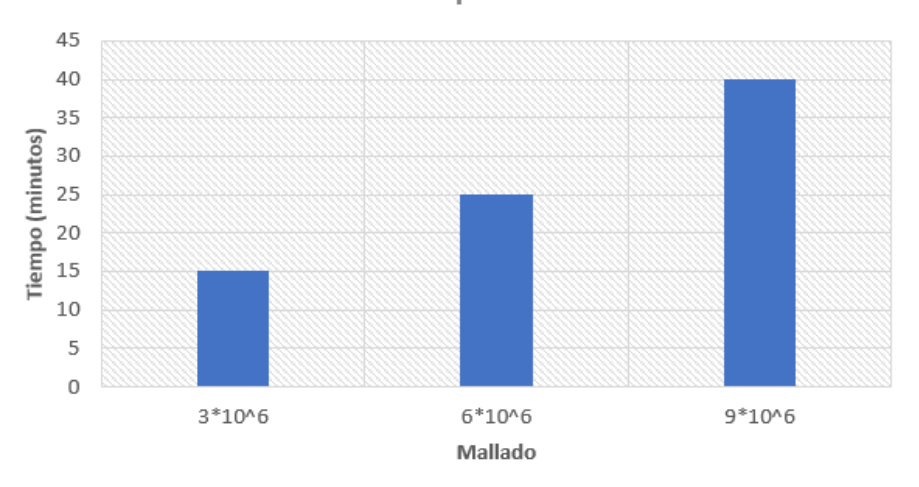

#### Coste computacional

#### *Imagen 25. Tiempo de análisis de cada mallado.*

<span id="page-31-1"></span>Para el mismo tipo de análisis el coste computacional se dispara hasta un 72% más. Debido a la precisión de los resultados como por el coste computacional menor que supone se ha optado por materializar el estudio con el mallado de 3\*10^6 Reynolds

## <span id="page-32-0"></span>**5 METODOLOGÍA PARA MODELOS EN PÉRDIDA OSCILATORIA**

Tras el análisis en estado estacionario correspondiente a los resultados obtenidos, el siguiente paso ha sido realizar el modelo para recrear la situación de pérdida del perfil aerodinámico NACA 64-618 en un estado de turbulencia. El mallado correspondiente es el del modelo A del apartado 4.2.2. Aun así, hay cambios significativos. Por ejemplo, la implementación de una field function o el cambio en los parámetros correspondiente a las físicas.

## <span id="page-32-1"></span>**5.1 FÍSICAS**

Para este nuevo estado de pérdida oscilatoria hay criterios que se mantienen igual a los establecidos en los modelos previos. Por ejemplo, las ecuaciones de Navier Stokes son primordiales para poder entender el movimiento del flujo. Además, se trata también de una simulación 2D donde el fluido es un gas ideal como el aire. Pero hay ciertas diferencias que se han de mencionar y que no aparecían en los modelos anteriores:

- **Implicity Unesteady**: a la hora de analizar los modelos, ofrece la posibilidad que sean analizados empleando las iteraciones o el tiempo. Además, ofrece monitores para ir supervisando si los análisis están yendo correctamente o se han de realizar ajustes.
- **Solution interpolation**: muchas operaciones requieren la interpolación de los datos de la solución entre diferentes conjuntos de puntos de malla. Se pueden interpolar los datos de la solución desde un conjunto de puntos de malla (origen) a otro (destino). El conjunto de puntos que definen el patrón de origen o el patrón de destino puede incluir vértices de malla (el patrón de origen incluye todos los vértices de malla situados en las superficies de origen), centros de cara (el patrón de origen comprende los centroides de todas las caras pertenecientes a las superficies de origen) o centro de celda
- **Coupled Flow**: resuelve simultáneamente las ecuaciones de conservación de la masa y el momento utilizando un enfoque temporal. Una de las ventajas de emplear esto es que la tasa de convergencia no se deteriora a medida que se refina la malla.
- **Energy coupled**: es una extensión del modelo de flujo acoplado. Juntos resuelven las ecuaciones de conservación de la masa, el momento y la energía de forma simultánea utilizando un enfoque temporal.

## <span id="page-32-2"></span>**5.2 FIELD FUNCTION**

Mediante field function se permite realizar estas tres acciones generales:

- Visualizar los campos que se han calculado.
- Especificar valores de una región.
- Definir condiciones iniciales.

El programa proporciona funciones de campo tanto definidas por el sistema (que están asociadas con modelos de física) como definidas por el usuario, y cuando uno de estos se activa STAR-CCM+ añade automáticamente las funciones de campo predefinidas para ese modelo.

En este caso se ha creado una función propia, para poder representar la oscilación del viento cuando la pala está en un estado de pérdida. Dicho de otro modo, se ha querido definir un valor de dirección del viento el cual será oscilante durante las simulaciones, siendo esa oscilación entre 5º y 25º de forma sinusoidal durante el periodo de tiempo correspondiente mostrado en la imagen 26.

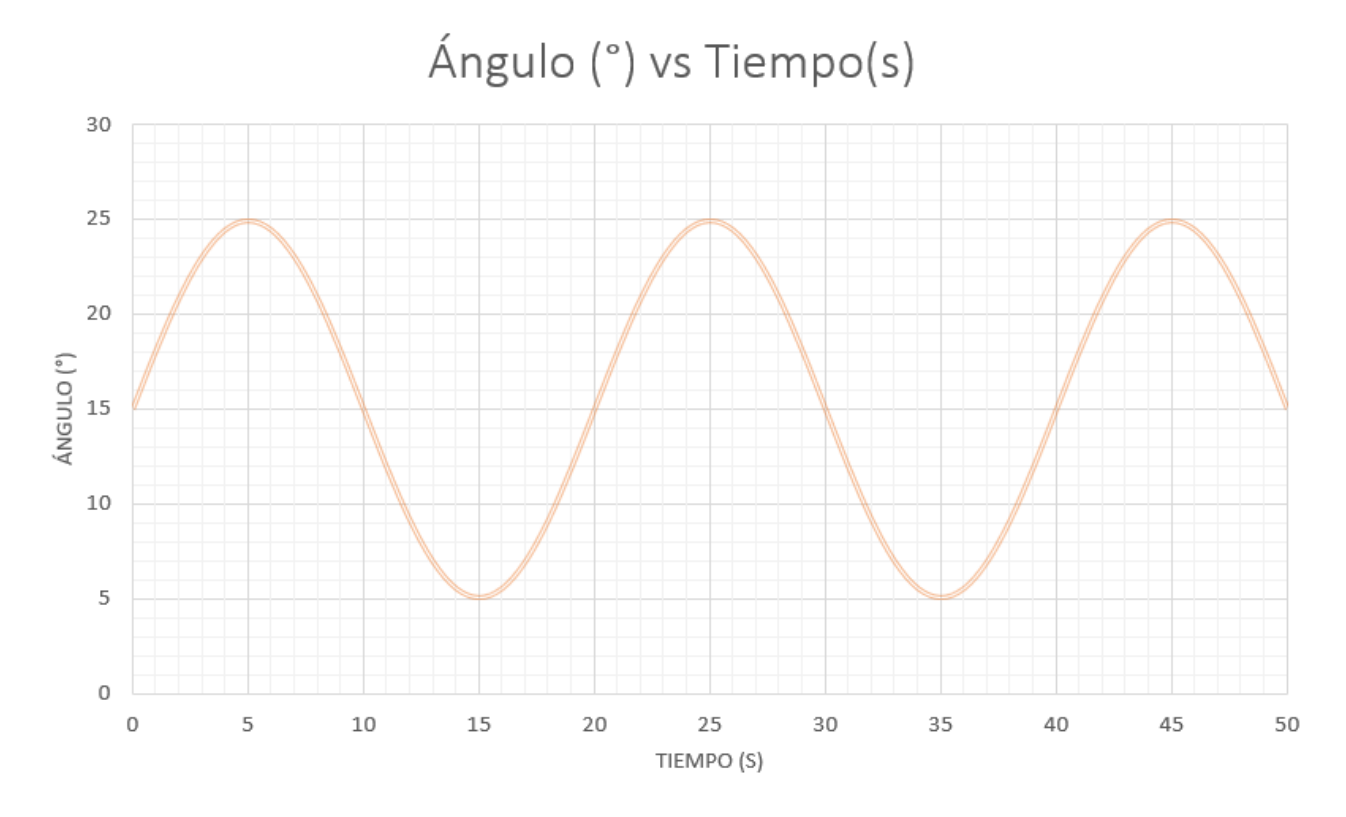

*Imagen 26. Oscilación del viento de 7º a 23º durante el análisis.*

<span id="page-33-0"></span>Para ello el programa te permite crear de forma sencilla la función correspondiente:

(Ángulo medio  $*$  Cantidad de oscilaciones que se realizaran a lo largo del tiempo) + Desfase

#### Donde:

- *Cantidad de oscilaciones =*  $\sin(2 * 3.1416 * 2 * \frac{4}{\pi}m$ *e*}: mediante esta parte de la ecuación se indica cuantas veces se requieren las oscilaciones del viento. Es decir, la cantidad de oscilaciones que se desean durante el transcurso de la simulación. Para esta parte del proyecto las simulaciones duran 50 segundos.
- Ángulo medio =  $sin(0,1745329252)$ : se indica el valor del seno de 10°. Mediante este valor se muestra cuál es la amplitud de la onda. La amplitud de pico a pico equivale a 20º.
- · Desfase: señala cuál es el valor del punto de equilibrio correspondiente de una oscilación. Se ha de determinar en radianes y depende del ángulo del viento con el que se quiera realizar la oscilación:

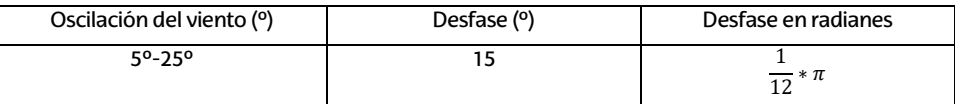

Tabla 2. Ángulos del desfase correspondiente a cada caso*.*

#### <span id="page-34-1"></span><span id="page-34-0"></span>**5.3 VELOCIDADES**

Antes de poder lanzar ninguna simulación se ha de determinar que velocidad es la que se va a emplear. Para ello hay que tener en cuenta dos cosas importantes. La primera es las características de la turbina. La segunda, el emplazamiento correspondiente.

El modelo de aerogenerador de 5 MW del NREL es un modelo estándar para estudios conceptuales de aerogeneradores modernos de varios megavatios en tierra y mar. En este caso se han escogido las siguientes características obtenido del informe "Definition of a 5-MW Reference Wind Turbine for Offshore System Development" realizado por J. Jonkman, S. Butterfield, W. Musial, y G. Scott:

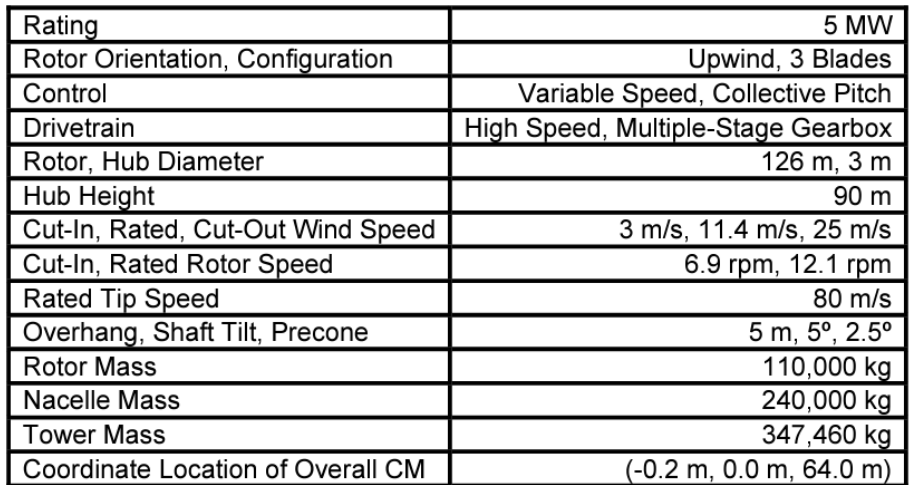

Tabla 3. Características de la turbina NREL*.*[17]

<span id="page-34-2"></span>El dato más importante es el cut-off o la velocidad a la que la turbina deja de funcionar por razones de seguridad. En este caso se ha establecido un cut-off de 25 m/s, eso quiere decir que para que las simulaciones sean lo más precisas posibles no se ha de superar esa velocidad.

Por otra parte, resulta fundamental escoger un emplazamiento que otorgue las características de viento idóneas para la generación de energía eléctrica. Además, el emplazamiento tiene que estar autorizado para ese uso por parte de la administración central del estado. Debido al auge de este tipo de tecnologías de generación de energía, tal y como se ha indicado en el apartado 2.2. el Ministerio de Transición Ecológica y Reto Demográfico se ha pronunciado en este sentido actualizando, en el Consejo de ministros, el Plan de Ordenación del Espacio Marítimo (PEOM) que estaba vigente hasta el pasado 28 de febrero de 2023. En él, se señalan las zonas en las que se podrá desarrollar está tecnología, y, por tanto, limitan las zonas en las que se pueden colocar los aerogeneradores. Debido a una buena batimetría de las costas de Galicia, se ha optado por la zona más cercana al Cabo Prior, al norte de Ferrol.

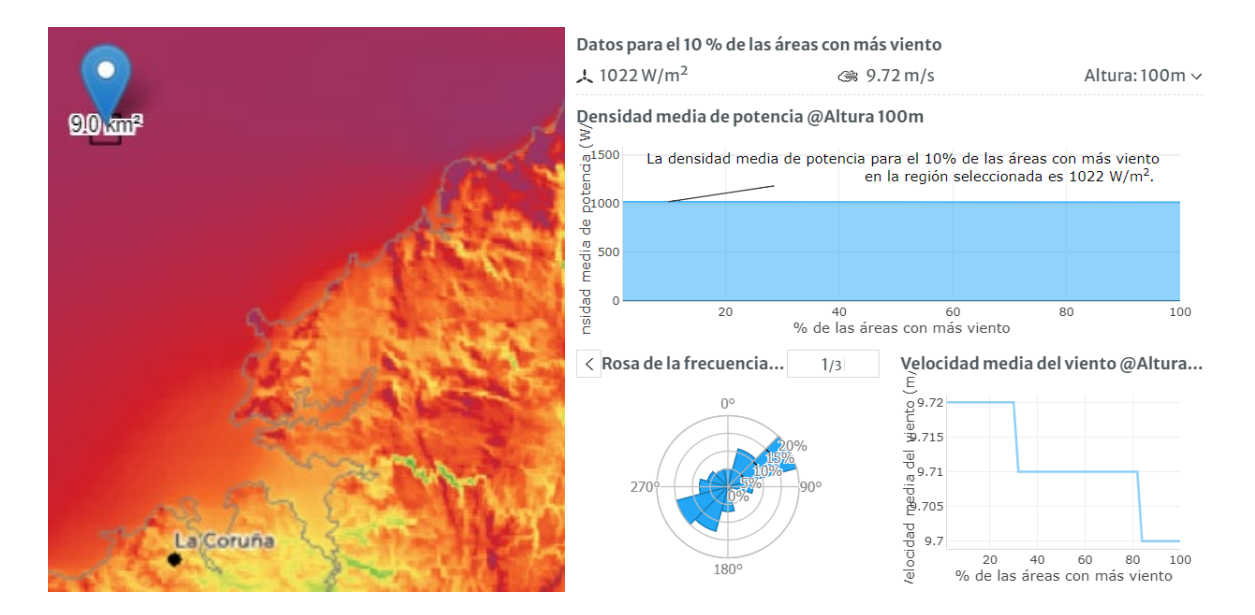

*Imagen 27. Emplazamiento.*[18]

<span id="page-35-0"></span>Tal y como se muestra en la imagen 27, es un emplazamiento adecuado dada la densidad media de potencia establecida en la zona para la construcción de los aerogeneradores, y por otra parte debido a la velocidad media de 9,72m/s. Aunque hay que tener en cuenta que estos datos son con una altura de 100metros, y la turbina es de unos 90 metros de altura. Para saber la velocidad real a la altura de 90 metros, se ha de calcular teniendo en cuenta la rugosidad del terreno, que en este caso para el mar suele estar en torno a 0,0002m:

velocidad a la altura de 90m = 
$$
\frac{\log(\frac{90}{0.0002})}{\log(\frac{100}{0.0002})}
$$
 \* 9,72  $\left(\frac{m}{s}\right)$  = 6,64m/s

Por lo tanto:

- La potencia máxima se obtiene con 12,5 m/s de velocidad de viento para la turbina de NREL.
- La velocidad máxima permitida por la turbina es de 25m/s.
- La velocidad media del lugar es de entre 9,64 m/s para una altura de 90 m.

Teniendo en cuenta estos factores, se ha optado por realizar simulaciones con dos velocidades diferentes, que son 10m/s, 15 m/s y 20 m/s:

<span id="page-35-1"></span>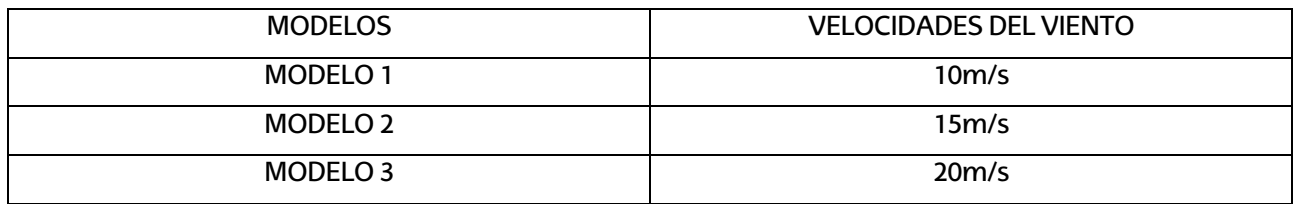

*Tabla 4. Modelos.*

#### <span id="page-36-0"></span>**5.4 ANÁLISIS DE LOS RESULTADOS**

En este apartado se presentan los resultados logrados durante el proceso. Para ello, se van a mostrar las imágenes relativas a los cuatro eventos principales del que se constituye la pérdida dinámica: la existencia de flujo adherido, el desprendimiento del vórtice tras la entrada en pérdida y el proceso de reinserción.

Para verificar que las simulaciones han sido correctas, los datos han sido comparados con el estudio denominado "Experimental and Numérica Investigations of Dynamic Stall on a Pitching Airfoil" creado por Philipe Wernrt y Wolfgang Geissler, Markus Raffel y Jurgen Kompenhans. En él se realiza un estudio experimental sobre la pérdida dinámica para un perfil NACA 0012. Aunque inicialmenteno se trate del mismo perfil aerodinámico, es una buena referencia que indica si los resultados logrados en este trabajo son válidos o no, puesto que el fenómeno de pérdida dinámica afecta de forma similar a los perfiles aerodinámicos.

Pero antes de entrar de lleno en los resultados, se va a hablar sobre el coste computacional correspondiente tanto a los análisis estáticos como a los análisis dinámicos, puesto que se ha notificado de una diferencia sustancial en el número de iteraciones correspondientes.

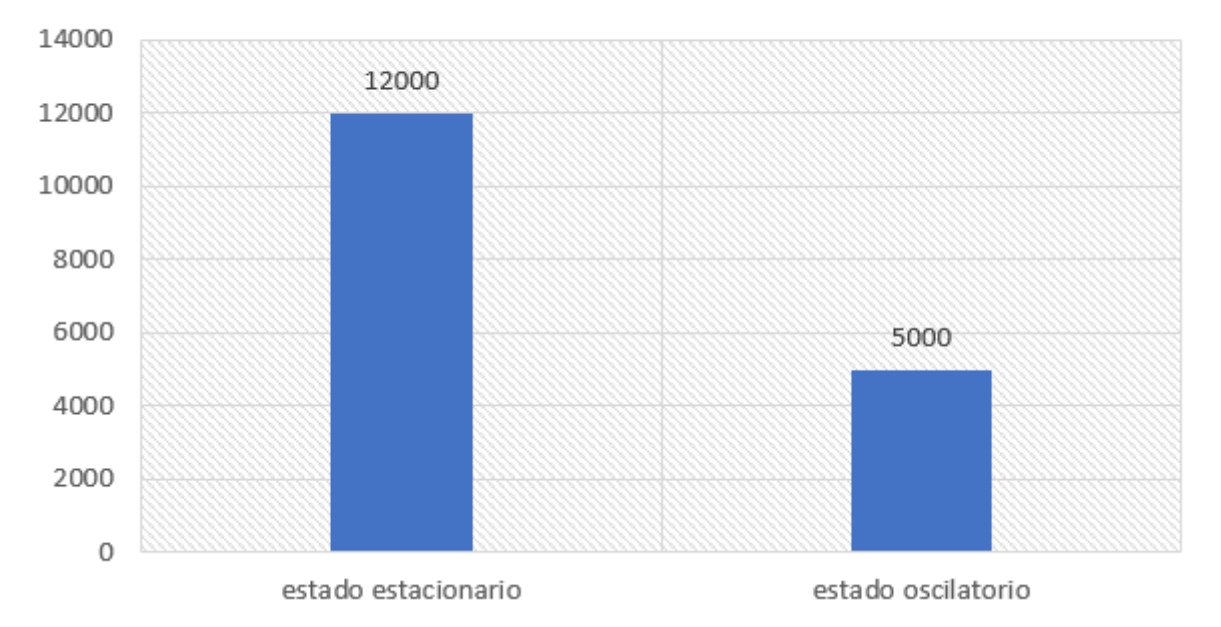

## Nº de iteraciones

*Imagen 28. Número de iteraciones necesarias para las simulaciones de cada estado.*

<span id="page-36-1"></span>El número de iteraciones necesario para el estado estacionario ha sido de 12000 mientras que para las simulaciones del estadio oscilatorio han sido necesarias 5000. Eso equivale a un 58,3% más de tiempo que se requiere para cada simulación para el estado estacionario. Además, en el estado estacionario para obtener los resultados de cada ángulo se han de realizar uno por uno, lo que equivale a la necesidad de lanzar una cantidad muy alta de simulaciones para obtener los resultados requeridos, algo que no ocurre con las simulaciones para el estado oscilatorio. Es cierto, que la preparación de las modelos del estado oscilatorio requiere más tiempo que los del estado estacionario, pero se compensa de forma extraordinaria en el tiempo de simulación.

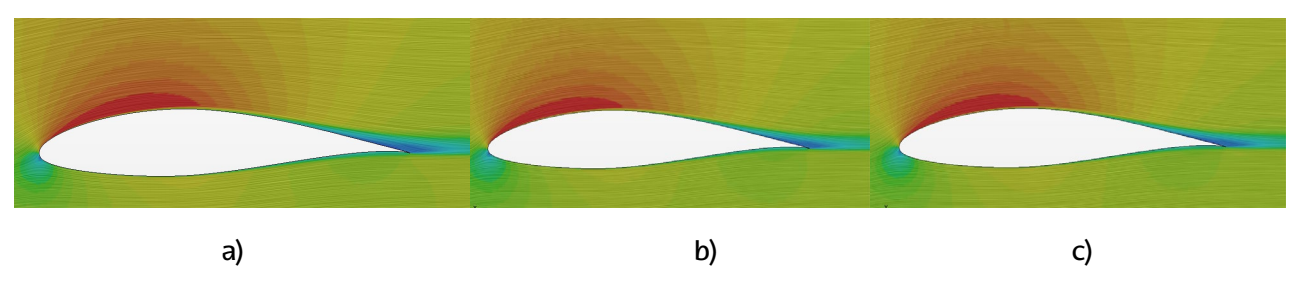

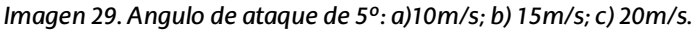

<span id="page-37-0"></span>Entrando de lleno en el análisis de resultados, al inicio, en ángulos de ataque relativamente bajos, el flujo se mantiene adherido a la superficie del NACA 64-618 (imagen 29). Durante la simulación se ha observado que para cualquier velocidad de viento y ángulos de ataque bajos el aumento del valor de cl es menor que en los casos estáticos. En cambio, para el coeficiente de drag ocurre lo contrario, es decir, el incremento es mayor. Un ejemplo de ello es el análisis del viento para una velocidad de 10 m/s y un ángulo de ataque de 5º. En el caso oscilatorio, el valor de cl ronda los 0.68217 y el cd esta en torno a 0.025051, mientras que para el caso estático el valor de cl es de 0.9105 y el de cd de 0.0168.

| 50       | Dinámico |          | Estático |        |
|----------|----------|----------|----------|--------|
| Angulo   |          | ca       | .C۱      | ca     |
| $10m$ /s | 0.68217  | 0.025051 | 0.9105   | 0.0168 |
| 15m/s    | 0.665797 | 0.021426 | 0.9316   | 0.0155 |
| 20m/s    | 0.710412 | 0.021069 | 0.9105   | 0.0147 |

*Tabla 5. Cl y Cd de las diferentes velocidades para un ángulo de 5º.*

<span id="page-37-1"></span>Esto indica que incluso cuando el perfil aerodinámico no ha entrado en perdida, su eficiencia aerodinámica disminuye en un estado de oscilación del viento, lo que sería perjudicial en el correcto funcionamiento de un aerogenerador.

En las simulaciones se ha observado que al aumentar el ángulo de ataque por encima de la entrada en pérdida se induce a una zona de separación de flujo en la parte posterior del perfil NACA 64-618, lo que indica que se encuentra en la fase de desarrollo de la entrada en pérdida (Imagen 30). Lo mismo ocurre en el ensayo realizado por Philipe Wernrt y Wolfgang Geissler, Markus Raffel y Jurgen Kompenhans para el perfil NACA 0012 el cual muestra una pequeña pérdida de adherencia del fluido en la zona de succión de la superficie, demostrando que las simulaciones realizadas en este proyecto hasta este punto son correctas.

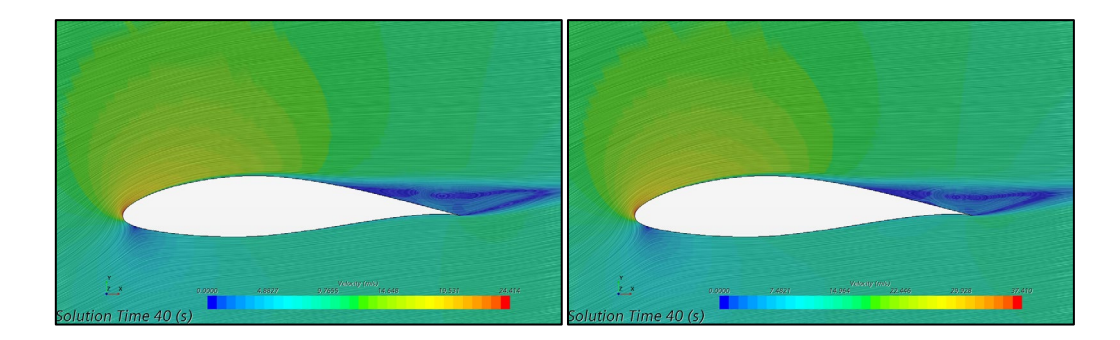

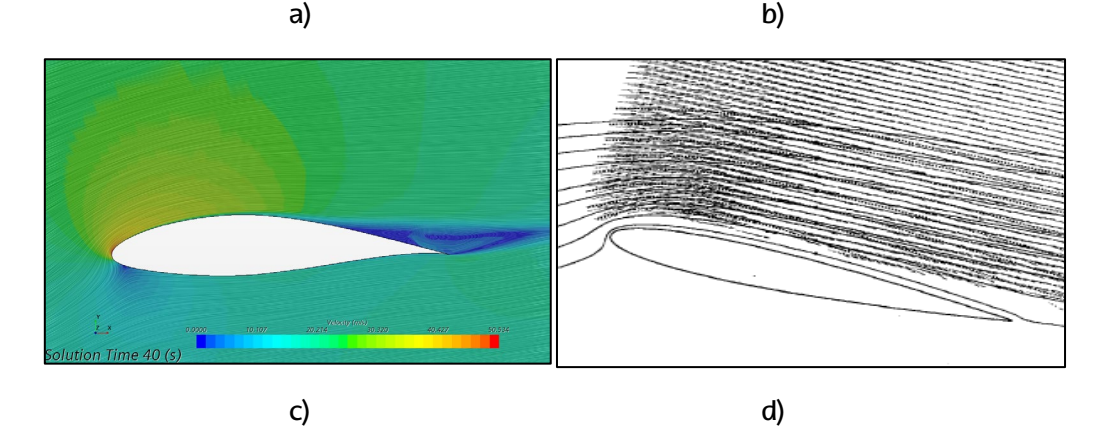

<span id="page-38-0"></span>*Imagen 30. Pérdida dinámica 15º ascendiendo. a) 10m/s;b)15m/s;c)20m/s;d) ensayo realizado por Philipe Wernrt et al.*[1] Cuando se alcanza ángulos de ataque altos, debido al crecimiento del flujo de recirculación se forma una capa de cizalladura entre el flujo de corriente libre y el flujo de recirculación. Esto provoca un vórtice de mayor escala denominado vórtice dinámico primario de entrada en pérdida (imagen 31), que deriva en un aumento masivo del valor del coeficiente de drag y una disminución del valor de la sustentación, generando una gran pérdida aerodinámica en el perfil NACA 64-618. Además del vórtice dinámico primario, se genera también un vórtice en el borde de salida que gira en sentido contrario a las agujas del reloj, de menor tamaño al inicio, pero que adquiere un tamaño considerable en ángulos de ataque altos (imagen 31), instigando a la disminución drástica del valor del lift. En el estudio "Experimental and Numérica Investigations of Dynamic Stall on a Pitching Airfoil" [1]el vórtice se genera en una zona más cercana al borde de ataque que al borde de salida. Una de las causas de estas diferencias es la geometría dispar que presentan el NACA 64-618 y el NACA 0012, la cual teóricamente esta representado en la Imagen 10. Es decir, cuanto más grueso sea el perfil, la pérdida de adherencia y posterior creación de los vórtices son más cercanos al borde de salida de los perfiles aerodinámicos.

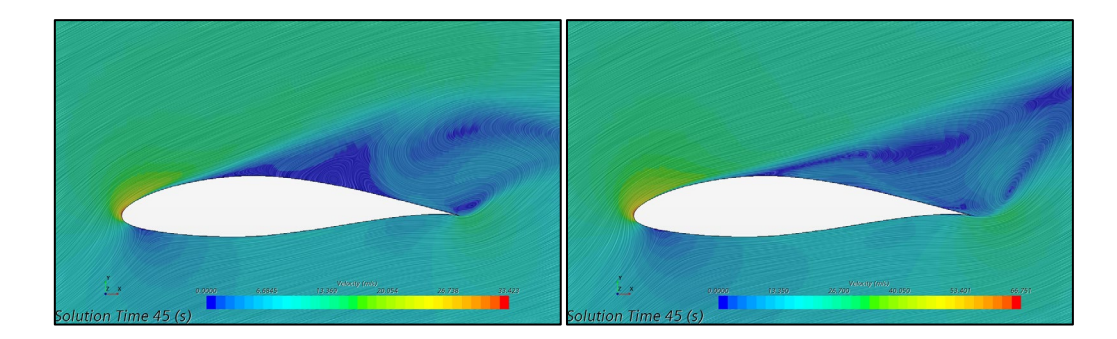

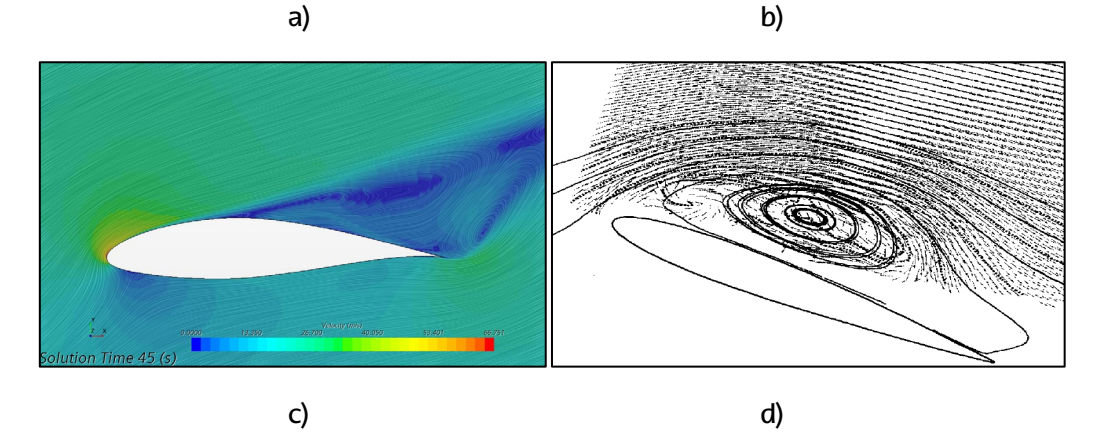

<span id="page-39-0"></span>*Imagen 31. Pérdida dinámica 25º ascendiendo. a) 10m/s;b)15m/s;c)20m/s;d) ensayo realizado por Philipe Wernrt et al.*[1]

Las simulaciones han mostrado la aparición de vórtices secundarios en el sentido de las agujas del reloj que ocurren durante el movimiento descendente del perfil aerodinámico (imagen32), los cuales son mayores que los mostrados en el experimento realizado por Philipe Wernrt y Wolfgang Geissler, Markus Raffel y Jurgen Kompenhans [1]para el perfil NACA 0012. Esto puede deberse que, en los perfiles con mayor grosor, en una carrera descendente, la recuperación de la adherencia sea más complicado que para perfiles con un grosor menor, lo que induce a una mayor variación de cargas aerodinámicas tal y como se expone en el estudio "CFD simulations of a pitching airfoil for the study of Dynamic stall" realizador por Francsco Javier Forriol Fernández.

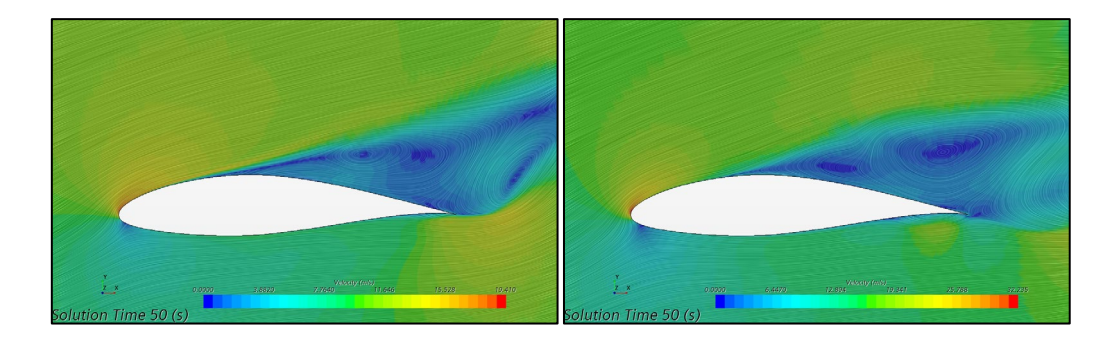

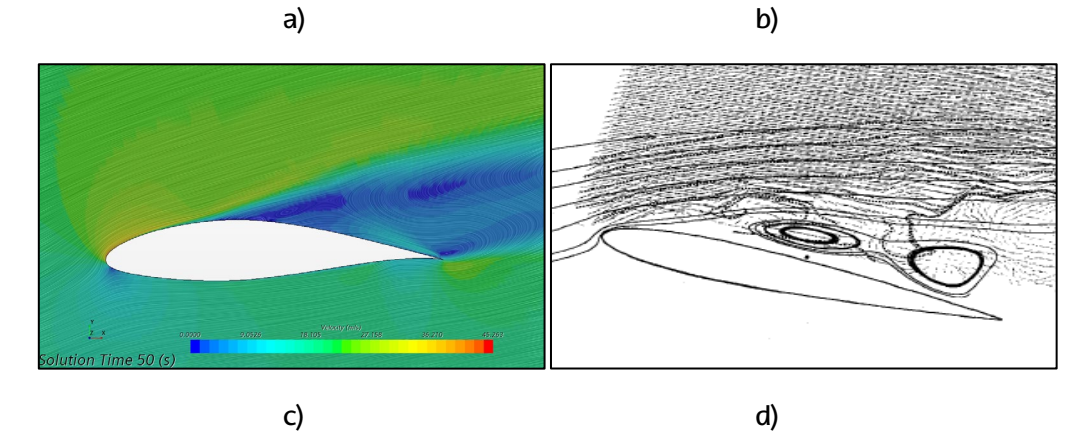

<span id="page-40-0"></span>*Imagen 32. Pérdida dinámica 15º descendiendo. a) 10m/s;b)15m/s;c)20m/s;d) ensayo realizado por Philipe Wernrt et al.*[1]

La última parte del proceso de la pérdida dinámica es la fase de reacoplamiento. Es la fase donde una vez disminuido lo suficiente el ángulo de ataque, el flujo vuelve a unirse y las cargas correspondientes vuelven a convergen en los valores iniciales. En el estudio "Experimental and Numérica Investigations of Dynamic Stall on a Pitching Airfoil"[1] se indica que la geometría es importante en esta fase de reacoplamiento, puesto que, a mayor grosor, más dificultades habrá para que el flujo se adhiera de nuevo a la superficie del perfil aerodinámico. En las simulaciones que se han realizado en este proyecto se demuestra claramente como el perfil NACA 64-618 que tiene un mayor grosor que el perfil NACA 0012, para un ángulo de 10º el flujo sigue estando desprendido de la superficie del perfil. En cambio en el ensayo realizado para el NACA 0012 se demuestra que esta en una fase más avanzada para llegar antes al reacoplameinto debido a que el flujo se está adhiriendo de nuevo al perfil.

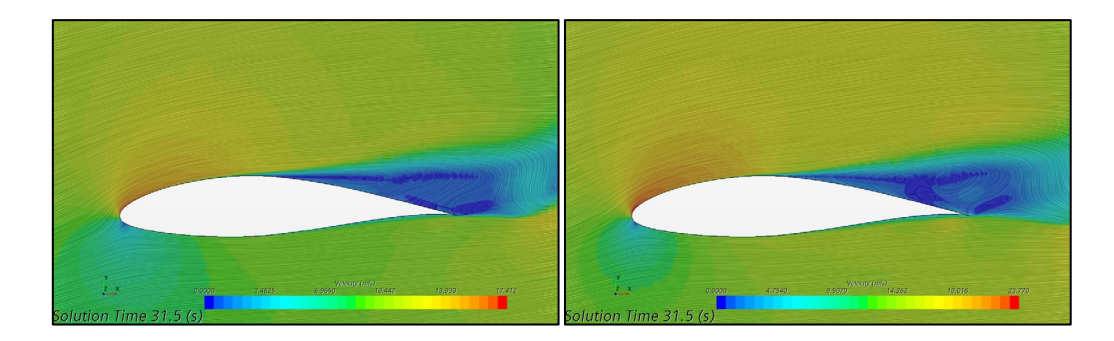

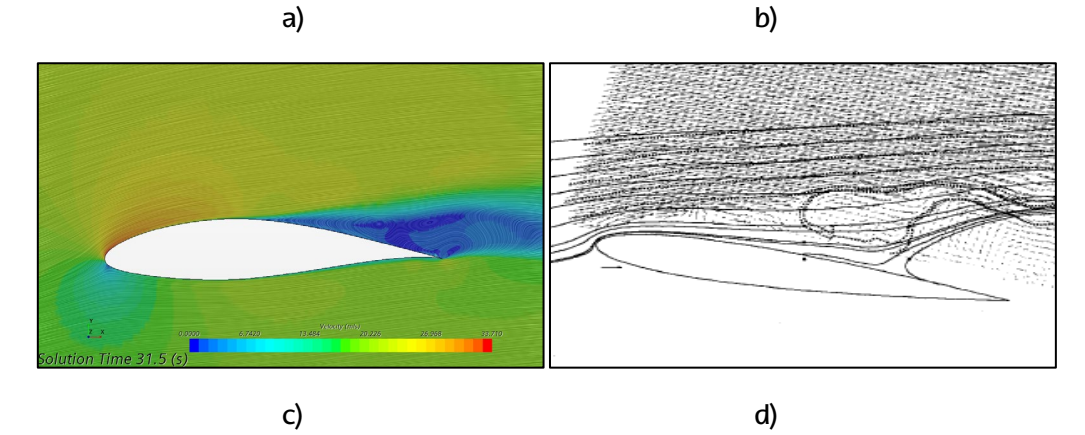

<span id="page-41-0"></span>*Imagen 33. Pérdida dinámica 10º ascendiendo. a) 10m/s;b)15m/s;c)20m/s;d) ensayo realizado por Philipe Wernrt et al.*[1]

# **PLANIFICACIÓN**

<span id="page-42-0"></span>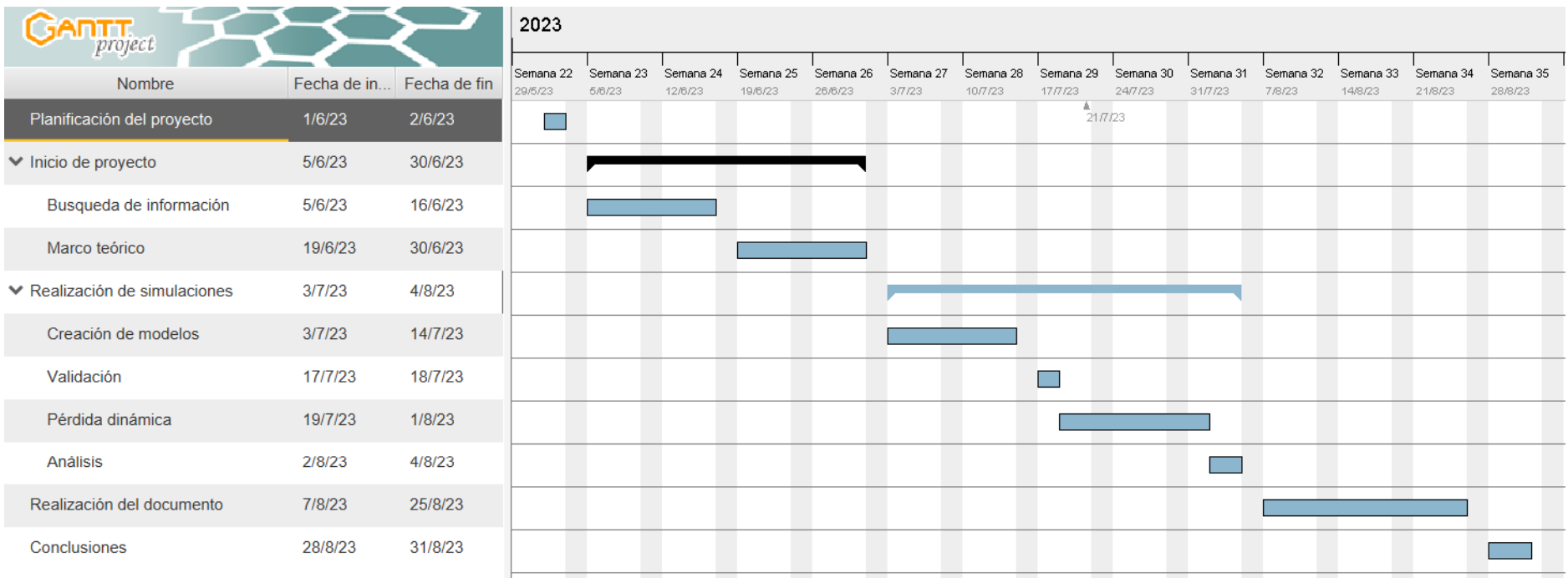

<span id="page-42-1"></span>*Imagen 34. Diagrama de Gantt.*

En esta sección se muestra el tiempo requerido para poder realizar una investigación de estas características. De este modo, gráficamente se muestran los tiempos de cada fase, teniendo en cuenta la duración de cada uno. Para poder realizar la planificación deseada, se ha empleado el programa de GranttProyect.

En un principio el objetivo ha sido definir cuál va ser el trabajo de fin de master y sus bases. Posteriormente se han obtenido los conocimientos básicos necesarios sobre los aerogeneradores y de las bases teóricas para sustentar los análisis más adelante.

Al lograr todo lo necesario para poder progresar de forma adecuada, un paso primordial ha sido el aprendizaje de los programas como Star CCM+, Inventor e incluso Pointwise, y la metodología para el Cell Set para poder ejecutar de forma correcta el estudio. Para ello se han tardado 1 mes en aprender todo lo necesario.

Posteriormente se han realizado las simulaciones. Todo ello ha supuesto un tiempo de un mes. En este proceso se tiene en cuenta el diseño de los modelos, que se inicia el 3 de Julio, la posterior validación de los mismos que dura un día, y por ultimo los ensayos de la pérdida dinámica y sus respectivos análisis.

Una vez realizado todo lo necesario en la práctica, el proyecto ha entrado en la última fase, que corresponde a la realización del documento para su entrega final, junto con las respectivas conclusiones del proyecto.

# <span id="page-44-0"></span>**7 PRESUPUESTO PARA EL DESARROLLO DEL PROYECTO**

En este documento se recoge el coste de la realización de este proyecto desglosado en costes unitarios por recursos humanos y por recursos materiales.

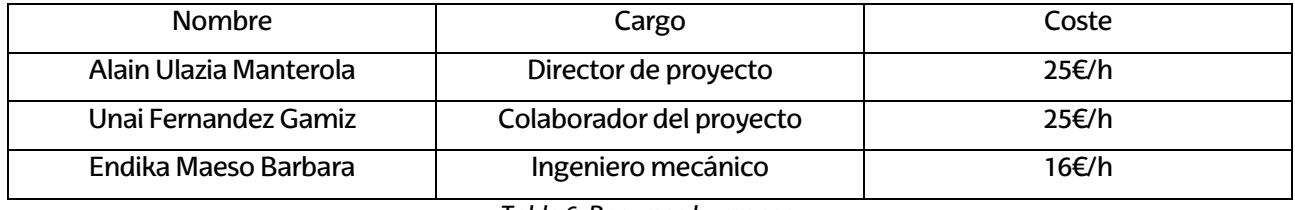

*Tabla 6. Recursos humanos.*

<span id="page-44-3"></span>Para el cálculo de estos los gastos por recursos humanos, se ha tenido en cuenta lo siguiente:

- El ingeniero técnico ha cumplido una jornada de 4 horas diarias para el cumplimiento del trabajo en el plazo especificado, que se corresponde con 20 horas semanales.
- Cada dos semanas se ha acordado una reunión con el director del proyecto. A parte de las necesarias para la ayuda con problemas que han ido surgiendo en el desarrollo de este proyecto.

#### <span id="page-44-1"></span>**7.1 MATERIAL AMORTIZABLE**

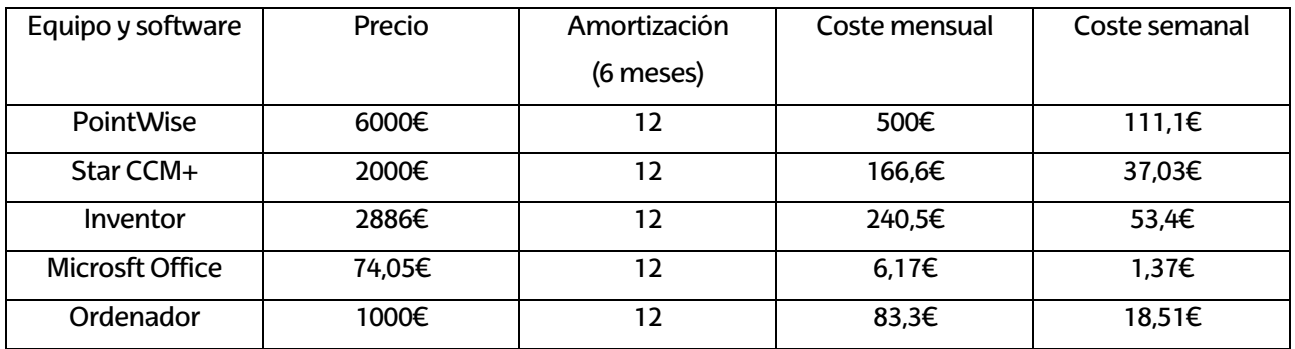

*Tabla 7.Material amortizable.*

#### <span id="page-44-4"></span><span id="page-44-2"></span>**7.2 COSTE POR RECURSOS MATERIALES**

<span id="page-44-5"></span>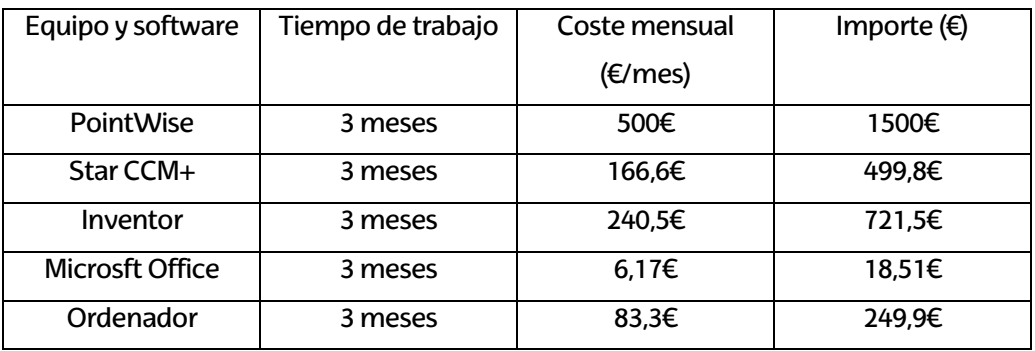

*Tabla 8. Coste de los recursos materiales.*

## <span id="page-45-0"></span>**7.3 COSTE DE RECURSOS HUMANOS**

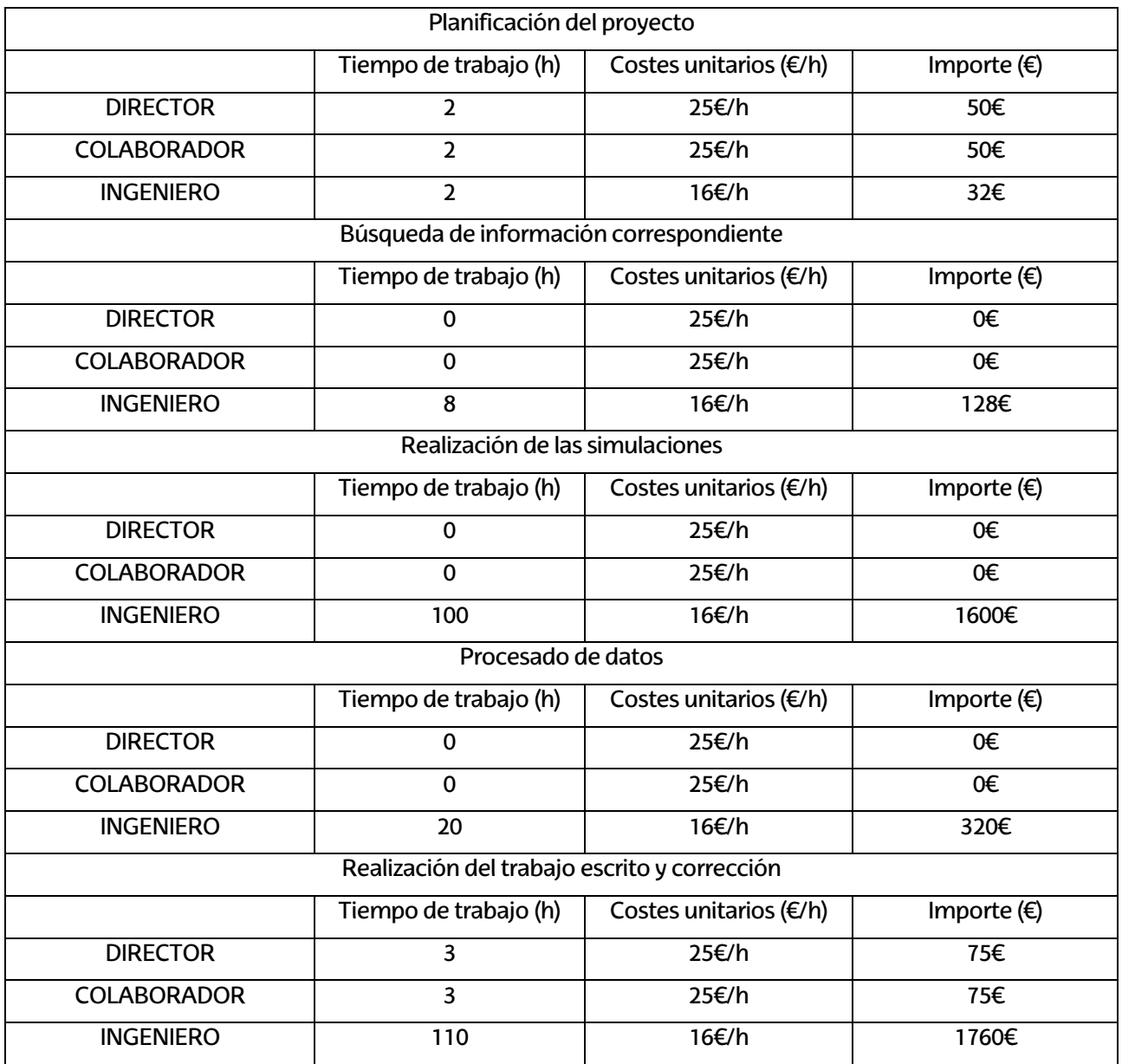

*Tabla 9. Coste de recursos humanos.*

## <span id="page-45-2"></span><span id="page-45-1"></span>**7.4 PRESUPUESTO TOTAL**

<span id="page-45-3"></span>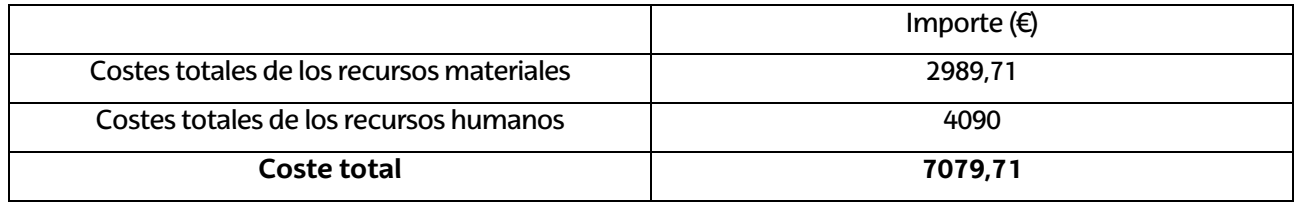

Tabla 10. Coste total de la ejecución del proyecto*.*

## <span id="page-46-0"></span>**8 CONCLUSIONES**

Este trabajo se ha basado en la realización de un estudio sobre el efecto de la pérdida dinámica en un perfil aerodinamico NACA 64-618 para turbinas NREL de 5MW simulando que esa turbina está colocada en las costas de Galicia, puesto que es una zona con un alto potencial para los aerogeneradores off-shore en un futuro. Estos ensayos han sido efectuados en 2D mediante Star CCM+, para observar cómo afecta el fenómeno y entender las diferentes fases que representa.

Para ello se han realizado varios mallados los cuales han sido analizados y se ha escogido el mejor mallado para su uso en los posteriores análisis de la pérdida dinámica. Los resultados de cada mallado han sido comparados con el estudio estudio "An overview of NACA 6-digit airfoil series characteristics with reference to airfoils for large wind turbine blades" para verificar su posterior uso en el estado oscilatorio.

El fenómeno de pérdida dinámica se produce en las superficies aerodinámicas oscilantes cuando el ángulo de ataque se incrementa de forma muy rápida por encima del ángulo de entrada en pérdida estática.[1] Es decir, un cambio brusco en la orientación del viento que haga que el viento golpee la pala con un ángulo superior a la pérdida aerodinámica puede provocar la pérdida dinámica, generando por un lado que el coeficiente de sustentación sea menor y el coeficiente de drag sea mayor incluso que en el caso estático, provocando una caída de rendimiento mayor.

Hay que tener en cuenta, que para este fenómeno ciertos factores afectan de manera clara. Uno de ellos es el grosor de los perfiles aerodinámicos puesto que puede hacer que los vórtices que se generan sean más cerca o más lejos del borde de salida, afectando al tiempo en el cual se va a desprender el fluido del perfil. Un claro ejemplo de ello es la comparativa entre los resultados obtenidos de la simulación para el NACA 64-618 y los resultados logrados en el estudio "Experimental and Numérica Investigations of Dynamic Stall on a Pitching Airfoil", en el cual se obtiene un desprendimiento de la capa mucho antes debido a su menor grosor.

Por otro lado, en cuanto al coste computacional cabe destacar que el estad estacionario que se ha empleado para analizar los mallados en un principio es lo que más tiempo ha requerido de todo el proyecto, debido a la cantidad de modelos simulados. Esto ha encarecido el coste computacional de manera significativa, pero ha sido paliado de manera sustancial gracias al uso de las Macros. En cambio, para observar y analizar la pérdida dinámica, se ha requerido mayor tiempo de preparación de los modelos, pero un menor tiempo de simulación lo que ha permitido poder ir realizando los cambios requeridos con suma rapidez.

Por último, los resultados obtenidos durante este proyecto han sido comparados con un proyecto que realizó experimentos, pero con otro perfil aerodinámico, lo cual implica que se han dado situaciones donde los resultados son distintos debido a sus diferentes características tal y como se ha mencionado en el punto anterior. Eso significa que para poder obtener mayor veracidad seria necesario realizar un ensayo real en un laboratorio con una réplica en miniatura de un perfil NACA 64-618 y comparar los resultados con los obtenidos mediante Star CCM+.

## <span id="page-47-0"></span>**9 BIBLIOGRAFÍA**

- [1] P. Wernert, W. Geissler, M. Raffel, and J. Kompenhans, "Experimental and numerical investigations of dynamic stall on a pitching airfoil," *AIAA Journal*, vol. 34, no. 5, pp. 982–989, 1996, doi: 10.2514/3.13177.
- [2] G. Pablo Navarro Diaz, "Simulación del efecto de la interacción de turbinas eólicas con su entorno," Facultad de Ciencias Exactas y Naturales, Buenos aires.
- [3] "Energía eólica: cómo funciona y qué tipos hay Actitud ecológica." https://actitudecologica.com/energias-renovables/eolica/ (accessed Jun. 06, 2023).
- [4] S. Pinzón Paz, "El perfil alar y su nomenclatura NACA," *Ciencia y Poder Aéreo*, vol. 8, no. 1, p. 26, Sep. 2013, doi: 10.18667/CIENCIAYPODERAEREO.4.
- [5] H. De Battista, "Las turbinas eólicas." 2000.
- [6] J. Anderson, *Fundamentals of Aerodynamics*, Sixth Edition. New York: McGraw-Hill Education, 2017.
- [7] "Global Wind Report 2021 Global Wind Energy Council." https://gwec.net/global-wind-report-2021/ (accessed Feb. 24, 2022).
- [8] "El Gobierno aprueba los Planes de Ordenación del Espacio Marítimo." https://www.miteco.gob.es/es/prensa/ultimas-noticias/el-gobierno-aprueba-los-planes-deordenaci%C3%B3n-del-espacio-mar%C3%ADtimo/tcm:30-559829 (accessed Jun. 20, 2023).
- [9] F. J. Forriol Fernández, "CFD simulations of a pitching aerofoil for the study of dynamic stall," Jul. 2022, Accessed: Jul. 30, 2023. [Online]. Available: https://riunet.upv.es/handle/10251/184633
- [10] "Malla para CFD." https://e-cooling.de/es/3d-cfd-malla.htm (accessed Jun. 02, 2022).
- [11] J. Steiner, A. Viré, F. Benetti, N. Timmer, and R. Dwight, "Parametric slat design study for thick-base airfoils at high Reynolds numbers," *Wind Energy Science*, vol. 5, no. 3, pp. 1075–1095, Aug. 2020, doi: 10.5194/WES-5-1075-2020.
- [12] N. N. Sørensen *et al.*, "CFD code comparison for 2D airfoil flows," in *Journal of Physics: Conference Series*, Institute of Physics Publishing, Oct. 2016. doi: 10.1088/1742-6596/753/8/082019.
- [13] "First cell height calculation -- CFD-Wiki, the free CFD reference." https://www.cfdonline.com/Wiki/First\_cell\_height\_calculation (accessed Feb. 24, 2022).
- [14] E. L. (Edward L. Houghton, *Aerodynamics for Engineering Students*, Fifth Edition. Burlington MA: Butterworth-Heinemann, 2003.
- [15] "What is y+ (yplus)? Using SimScale / Fluid Flow / CFD SimScale CAE Forum." https://www.simscale.com/forum/t/what-is-y-yplus/82394 (accessed Mar. 21, 2022).
- [16] "Mach Number." https://www.grc.nasa.gov/WWW/k-12/airplane/mach.html (accessed Feb. 24, 2022).
- [17] J. Jonkman, S. Butterfield, W. Musial, and G. Scott, "Definition of a 5-MW Reference Wind Turbine for Offshore System Development," 2009. [Online]. Available: http://www.osti.gov/bridge
- [18] "Global Wind Atlas." https://globalwindatlas.info/es (accessed Jul. 10, 2023).